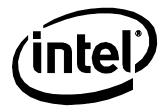

# Intel<sup>®</sup> NUC Board D54250WYB and Intel<sup>®</sup> NUC Board D34010WYB Technical Product Specification

October 2013 Order Number: H18263-002

Intel® NUC Board D54250WYB and Intel® NUC Board D34010WYB may contain design defects or errors known as errata that may cause the product to deviate from published specifications. Current characterized errata are documented in Intel NUC Board D54250WYB and Intel NUC Board D34010WYB Specification Update.

# **Revision History**

| Revision | Revision History                                                                                             | Date           |
|----------|----------------------------------------------------------------------------------------------------|----------------|
| 001      | First release of the Intel NUC Board D54250WYB and Intel NUC Board D34010WYB Technical Product Specification | September 2013 |
| 002      | Specification Clarification                                                                                  | October 2013   |

## Disclaimer

This product specification applies to only the standard Intel NUC Board with BIOS identifier WYLPT10H.86A.

INFORMATION IN THIS DOCUMENT IS PROVIDED IN CONNECTION WITH INTEL® PRODUCTS. NO LICENSE, EXPRESS OR IMPLIED, BY ESTOPPEL OR OTHERWISE, TO ANY INTELLECTUAL PROPERTY RIGHTS IS GRANTED BY THIS DOCUMENT. EXCEPT AS PROVIDED IN INTEL'S TERMS AND CONDITIONS OF SALE FOR SUCH PRODUCTS, INTEL ASSUMES NO LIABILITY WHATSOEVER, AND INTEL DISCLAIMS ANY EXPRESS OR IMPLIED WARRANTY, RELATING TO SALE AND/OR USE OF INTEL PRODUCTS INCLUDING LIABILITY OR WARRANTIES RELATING TO FITNESS FOR A PARTICULAR PURPOSE, MERCHANTABILITY, OR INFRINGEMENT OF ANY PATENT, COPYRIGHT OR OTHER INTELLECTUAL PROPERTY RIGHT. UNLESS OTHERWISE AGREED IN WRITING BY INTEL, THE INTEL PRODUCTS ARE NOT DESIGNED NOR INTENDED FOR ANY APPLICATION IN WHICH THE FAILURE OF THE INTEL PRODUCT COULD CREATE A SITUATION WHERE PERSONAL INJURY OR DEATH MAY OCCUR.

All Intel NUC Boards are evaluated as Information Technology Equipment (I.T.E.) for use in personal computers (PC) for installation in homes, offices, schools, computer rooms, and similar locations. The suitability of this product for other PC or embedded non-PC applications or other environments, such as medical, industrial, alarm systems, test equipment, etc. may not be supported without further evaluation by Intel.

Intel Corporation may have patents or pending patent applications, trademarks, copyrights, or other intellectual property rights that relate to the presented subject matter. The furnishing of documents and other materials and information does not provide any license, express or implied, by estoppel or otherwise, to any such patents, trademarks, copyrights, or other intellectual property rights.

Intel may make changes to specifications and product descriptions at any time, without notice.

Designers must not rely on the absence or characteristics of any features or instructions marked "reserved" or "undefined." Intel reserves these for future definition and shall have no responsibility whatsoever for conflicts or incompatibilities arising from future changes to them.

Intel processor numbers are not a measure of performance. Processor numbers differentiate features within each processor family, not across different processor families: Go to: <u>Learn About Intel<sup>®</sup> Processor Numbers</u>

Intel NUC may contain design defects or errors known as errata, which may cause the product to deviate from published specifications. Current characterized errata are available on request.

Contact your local Intel sales office or your distributor to obtain the latest specifications before placing your product order.

Intel and Intel Core are trademarks of Intel Corporation in the U.S. and/or other countries.

\* Other names and brands may be claimed as the property of others.

Copyright © 2013, Intel Corporation. All rights reserved.

# **Board Identification Information**

#### **Basic Intel<sup>®</sup> NUC Board D54250WYB Identification Information**

| <b>AA Revision</b> | BIOS Revision     | Notes |
|--------------------|-------------------|-------|
| G99254-301         | WYLPT10H.86A.0021 | 1,2   |

Notes:

1. The AA number is found on a small label on the component side of the board.

<sup>2.</sup> The Intel<sup>®</sup> Core<sup>™</sup> i5-4250U processor is used on this AA revision consisting of the following component:

| Device              | Stepping | S-Spec Numbers |
|---------------------|----------|----------------|
| Intel Core i5-4250U | CO       | SR16M          |

#### **Basic Intel<sup>®</sup> NUC Board D34010WYB Identification Information**

| <b>AA</b> Revision | BIOS Revision     | Notes |
|--------------------|-------------------|-------|
| G99257-301         | WYLPT10H.86A.0021 | 1,2   |

Notes:

- 1. The AA number is found on a small label on the component side of the board.
- 2. The Intel<sup>®</sup> Core<sup>™</sup> i3-4010U processor is used on this AA revision consisting of the following component:

| Device              | Stepping | S-Spec Numbers |
|---------------------|----------|----------------|
| Intel Core i3-4010U | CO       | SR16Q          |

# **Specification Changes or Clarifications**

The table below indicates the Specification Changes or Specification Clarifications that apply to the Intel NUC Board D54250WYB and Intel NUC Board D34010WYB.

| Date         | Type of Change     | Description of Changes or Clarifications                                                                       |
|--------------|--------------------|----------------------------------------------------------------------------------------------------|
| October 2013 | Spec Clarification | Added Figure 8 to show the front panel connectors.                                                             |
|              |                    | <ul> <li>Added Figure 14 to show the location of the front panel<br/>Consumer Infrared (CIR) sensor</li> </ul> |
|              |                    | • Updated the link for BIOS update utilities in Section 3.5.                                                   |
|              |                    | • Updated the link for BIOS recovery in Section 3.6.                                                           |
|              |                    | • Added information about length and character restrictions for HDD passwords in Section 3.8.                  |
|              |                    | • Added Figure 5. 4-Pin 3.5 mm (1/8 inch) Audio Jack Pin Out.                                                  |

#### **Specification Changes or Clarifications**

# Errata

Current characterized errata, if any, are documented in a separate Specification Update. See <a href="http://www.intel.com/content/www/us/en/motherboards/desktop-motherboards/motherboards.html?wapkw=desktop+boards">http://www.intel.com/content/www/us/en/motherboards/desktop-motherboards/desktop-motherboards/motherboards.html?wapkw=desktop+boards</a> for the latest documentation.

This Technical Product Specification (TPS) specifies the board layout, components, connectors, power and environmental requirements, and the BIOS for Intel<sup>®</sup> NUC Board D54250WYB and Intel<sup>®</sup> NUC Board D34010WYB.

# **Intended Audience**

The TPS is intended to provide detailed, technical information about Intel NUC Board D54250WYB and Intel NUC Board D34010WYB and their components to the vendors, system integrators, and other engineers and technicians who need this level of information. It is specifically *not* intended for general audiences.

# What This Document Contains

| Chapter | Description                                                                                   |
|---------|-----------------------------------------------------------------------------------------------|
| 1       | A description of the hardware used on Intel NUC Board D54250WYB and Intel NUC Board D34010WYB |
| 2       | A map of the resources of the Intel NUC Board                                                 |
| 3       | The features supported by the BIOS Setup program                                              |
| 4       | A description of the BIOS error messages, beep codes, and POST codes                          |
| 5       | Regulatory compliance and battery disposal information                                        |

# **Typographical Conventions**

This section contains information about the conventions used in this specification. Not all of these symbols and abbreviations appear in all specifications of this type.

## Notes, Cautions, and Warnings

# 

Notes call attention to important information.

# 

Cautions are included to help you avoid damaging hardware or losing data.

| #     | Used after a signal name to identify an active-low signal (such as USBP0#)                                     |
|-------|----------------------------------------------------------------------------------------------------|
| GB    | Gigabyte (1,073,741,824 bytes)                                                                                 |
| GB/s  | Gigabytes per second                                                                                           |
| Gb/s  | Gigabits per second                                                                                            |
| KB    | Kilobyte (1024 bytes)                                                                                          |
| Kb    | Kilobit (1024 bits)                                                                                            |
| kb/s  | 1000 bits per second                                                                                           |
| MB    | Megabyte (1,048,576 bytes)                                                                                     |
| MB/s  | Megabytes per second                                                                                           |
| Mb    | Megabit (1,048,576 bits)                                                                                       |
| Mb/s  | Megabits per second                                                                                            |
| TDP   | Thermal Design Power                                                                                           |
| xxh   | An address or data value ending with a lowercase h indicates a hexadecimal value.                              |
| x.x V | Volts. Voltages are DC unless otherwise specified.                                                             |
| *     | This symbol is used to indicate third-party brands and names that are the property of their respective owners. |

## **Other Common Notation**

# Contents

## **Revision History**

| Disclaimer                       | ii  |
|----------------------------------|-----|
| Board Identification Information | iii |
| Errata                           | iv  |

## Preface

| Intended Audience           | v |
|-----------------------------|---|
| What This Document Contains | v |
| Typographical Conventions   | v |

# **1** Product Description

| 1.1  | Overvie | 2W                                                      | . 11 |
|------|---------|---------------------------------------------------------|------|
|      | 1.1.1   | Feature Summary                                         |      |
|      | 1.1.2   | Board Layout (Top)                                      | . 13 |
|      | 1.1.3   | Board Layout (Bottom)                                   | . 15 |
|      | 1.1.4   | Block Diagram                                           | . 17 |
| 1.2  | Online  | Support                                                 | . 18 |
| 1.3  | Process | sor                                                     | . 18 |
| 1.4  | System  | n Memory                                                |      |
|      | 1.4.1   | Memory Configurations                                   | . 20 |
| 1.5  | Process | sor Graphics Subsystem                                  | . 21 |
|      | 1.5.1   | Integrated Graphics                                     |      |
|      | 1.5.2   | USB                                                     |      |
| 1.6  |         | nterface                                                |      |
|      | 1.6.1   | AHCI Mode                                               |      |
|      | 1.6.2   | Intel <sup>®</sup> Rapid Storage Technology / SATA RAID |      |
|      | 1.6.3   | Intel <sup>®</sup> Smart Response Technology            |      |
| 1.7  |         | me Clock Subsystem                                      |      |
| 1.8  | Audio S | Subsystem                                               |      |
|      | 1.8.1   | Audio Subsystem Software                                |      |
| 1.9  |         | bsystem                                                 |      |
|      | 1.9.1   | Intel <sup>®</sup> I218V Gigabit Ethernet Controller    |      |
|      | 1.9.2   | LAN Subsystem Software                                  |      |
|      | 1.9.3   | RJ-45 LAN Connector with Integrated LEDs                |      |
| 1.10 |         | are Management Subsystem                                |      |
|      |         | Hardware Monitoring                                     |      |
|      | 1.10.2  | Fan Monitoring                                          |      |
|      |         | Thermal Solution                                        |      |
| 1.11 |         | Management                                              |      |
|      |         | ACPI                                                    |      |
|      | 1.11.2  | Hardware Support                                        | . 33 |

## 2 Technical Reference

| 2.1 | Memo                      | ry Resources                    | 37 |  |
|-----|---------------------------|---------------------------------|----|--|
|     | 2.1.1                     | Addressable Memory              | 37 |  |
| 2.2 | .2 Connectors and Headers |                                 |    |  |
|     | 2.2.1                     | Front Panel Connectors          | 38 |  |
|     | 2.2.2                     | Back Panel Connectors           | 38 |  |
|     | 2.2.3                     | Header (Top)                    | 39 |  |
|     | 2.2.4                     | Connectors and Headers (Bottom) | 40 |  |
| 2.3 |                           | Security Jumper                 |    |  |
| 2.4 | Mecha                     | nical Considerations            | 51 |  |
|     |                           | Form Factor                     |    |  |
| 2.5 | Electri                   | cal Considerations              | 52 |  |
|     | 2.5.1                     | Power Supply Considerations     | 52 |  |
|     |                           | Fan Header Current Capability   |    |  |
| 2.6 |                           | al Considerations               |    |  |
| 2.7 | Reliabi                   | ility                           | 56 |  |
| 2.8 | Enviro                    | nmental                         | 56 |  |

### **3** Overview of BIOS Features

| 3.1 | Introduction                                       | 57 |  |  |
|-----|----------------------------------------------------|----|--|--|
| 3.2 | BIOS Flash Memory Organization                     | 58 |  |  |
|     | System Management BIOS (SMBIOS)                    |    |  |  |
|     | Legacy USB Support                                 |    |  |  |
| 3.5 | BIOS Updates                                       | 59 |  |  |
|     | 3.5.1 Language Support                             |    |  |  |
|     | 3.5.2 Custom Splash Screen                         | 60 |  |  |
| 3.6 | BIOS Recovery                                      | 60 |  |  |
| 3.7 | 7 Boot Options                                     |    |  |  |
|     | 3.7.1 Network Boot                                 | 61 |  |  |
|     | 3.7.2 Booting Without Attached Devices             | 61 |  |  |
|     | 3.7.3 Changing the Default Boot Device During POST | 61 |  |  |
|     | 3.7.4 Power Button Menu                            | 62 |  |  |
| 3.8 | Hard Disk Drive Password Security Feature          | 63 |  |  |
| 3.9 | BIOS Security Features                             | 64 |  |  |
|     |                                                    |    |  |  |

## 4 Error Messages and Blink Codes

| 4.1 | Front-panel Power LED Blink Codes | 65 |
|-----|-----------------------------------|----|
| 4.2 | BIOS Error Messages               | 65 |

# **5** Regulatory Compliance and Battery Disposal Information

| 5.1 | Regulatory Compliance |                                                    |      |
|-----|-----------------------|----------------------------------------------------|------|
|     | 5.1.1                 | Safety Standards                                   | . 67 |
|     | 5.1.2                 | European Union Declaration of Conformity Statement | . 68 |
|     | 5.1.3                 | EMC Regulations                                    | . 69 |
|     | 5.1.4                 | e-Standby and ErP Compliance                       | . 72 |
|     | 5.1.5                 | Regulatory Compliance Marks (Board Level)          | . 73 |
| 5.2 | Battery               | Disposal Information                               | . 74 |
|     | -                     | •                                                  |      |

# Figures

| 1.  | Major Board Components (Top)                             | 13 |
|-----|----------------------------------------------------------|----|
| 2.  | Major Board Components (Bottom)                          | 15 |
| 3.  | Block Diagram                                            | 17 |
| 4.  | Memory Channel and SO-DIMM Configuration                 | 20 |
| 5.  | 4-Pin 3.5 mm (1/8 inch) Audio Jack Pin Out               |    |
| 6.  | LAN Connector LED Locations                              | 28 |
| 7.  | Thermal Solution and Fan Header                          | 30 |
| 8.  | Location of the Standby Power LED                        | 35 |
| 9.  | Front Panel Connectors                                   | 38 |
| 10. | Back Panel Connectors                                    | 38 |
| 11. | Header (Top)                                             | 39 |
| 12. | Connectors and Headers (Bottom)                          | 40 |
| 13. | Connection Diagram for Front Panel Header (2.0 mm Pitch) | 46 |
| 14. | Connection Diagram for Internal USB 2.0 Dual-Port        |    |
|     | Header (2.0 mm Pitch)                                    | 48 |
| 15. | Location of the CIR Sensor                               | 48 |
| 16. | Location of the BIOS Security Jumper                     | 49 |
| 17. | Board Dimensions                                         | 51 |
| 18. | Localized High Temperature Zones                         | 54 |
|     |                                                          |    |

## Tables

| 1.  | Feature Summary                                    | 11 |
|-----|----------------------------------------------------|----|
| 2.  | Components Shown in Figure 1                       | 14 |
| 3.  | Components Shown in Figure 2                       | 16 |
| 4.  | Supported Memory Configurations                    | 19 |
| 5.  | DisplayPort Multi-Streaming Resolutions            | 23 |
| 6.  | Multiple Display Configuration Maximum Resolutions | 23 |
| 7.  | Audio Formats Supported by the Mini HDMI and       |    |
|     | Mini DisplayPort Interfaces                        | 24 |
| 8.  | LAN Connector LED States                           | 28 |
| 9.  | Effects of Pressing the Power Switch               | 31 |
| 10. | Power States and Targeted System Power             | 32 |
| 11. | Wake-up Devices and Events                         | 33 |
| 12. | Header Shown in Figure 10                          | 39 |

# Intel NUC Board D54250WYB and Intel NUC Board D34010WYB Technical Product Specification

| 13.<br>14.<br>15.<br>16. | Connectors and Headers Shown in Figure 10<br>PCI Express Full-/Half-Mini Card Connector<br>Dual-Port Front Panel USB 2.0 Header<br>SATA Connector | 42<br>43 |
|--------------------------|----------------------------------------------------------------------------------------------------|----------|
| 17.                      | SATA Power Connector                                                                                                    |          |
| 18.                      | System ID / Custom Solutions Header (2.0 mm Pitch)                                                                                                |          |
| 19.                      | 12-24 V Internal Power Supply Connector                                                                                                    |          |
| 20.                      | Front Panel Header (2.0 mm Pitch)                                                                                                    |          |
| 21.                      | States for a One-Color Power LED                                                                                                    |          |
| 22.                      | BIOS Security Jumper Settings                                                                                                    |          |
| 23.                      | Fan Header Current Capability                                                                                                    |          |
| 24.                      | Thermal Considerations for Components                                                                                                    | 55       |
| 25.                      | Tcontrol Values for Components                                                                                                    | 55       |
| 26.                      | Environmental Specifications                                                                                                    | 56       |
| 27.                      | Acceptable Drives/Media Types for BIOS Recovery                                                                                                   |          |
| 28.                      | Boot Device Menu Options                                                                                                    | 61       |
| 29.                      | Master Key and User Hard Drive Password Functions                                                                                                 | 63       |
| 30.                      | Supervisor and User Password Functions                                                                                                    | 64       |
| 31.                      | Front-panel Power LED Blink Codes                                                                                                    | 65       |
| 32.                      | BIOS Error Messages                                                                                                    | 65       |
| 33.                      | Safety Standards                                                                                                    | 67       |
| 34.                      | EMC Regulations                                                                                                    | 69       |
| 35.                      | Regulatory Compliance Marks                                                                                                    | 73       |

# 1.1 Overview

## **1.1.1 Feature Summary**

Table 1 summarizes the major features of Intel NUC Board D54250WYB and Intel NUC Board D34010WYB.

| Form Factor | 4.0 inches by 4.0 inches (101.60 millimeters by 101.60 millimeters)                                                                                                    |
|-------------|----------------------------------------------------------------------------------------------------|
| Processor   | <ul> <li>Intel NUC Board D54250WYB has a soldered-down Intel<sup>®</sup> Core<sup>™</sup> i5-4250U<br/>processor with up to 15 W TDP</li> </ul>                                                        |
|             | <ul> <li>Integrated graphics</li> </ul>                                                                                                    |
|             | <ul> <li>Integrated memory controller</li> </ul>                                                                                                    |
|             | - Integrated PCH                                                                                                    |
|             | <ul> <li>Intel NUC Board D34010WYB has a soldered-down Intel<sup>®</sup> Core<sup>™</sup> i3-4010U<br/>processor with up to 15 W TDP</li> </ul>                                                        |
|             | <ul> <li>Integrated graphics</li> </ul>                                                                                                    |
|             | <ul> <li>Integrated memory controller</li> </ul>                                                                                                    |
|             | <ul> <li>Integrated PCH</li> </ul>                                                                                                    |
| Memory      | <ul> <li>Two 204-pin DDR3L SDRAM Small Outline Dual Inline Memory Module<br/>(SO-DIMM) sockets</li> </ul>                                                                                              |
|             | <ul> <li>Support for DDR3L 1600 MHz and DDR3L 1333 MHz SO-DIMMs</li> </ul>                                                                                                    |
|             | <ul> <li>Support for 2 Gb and 4 Gb memory technology</li> </ul>                                                                                                    |
|             | <ul> <li>Support for up to 16 GB of system memory with two SO-DIMMs using 4 Gb<br/>memory technology</li> </ul>                                                                                        |
|             | Support for non-ECC memory                                                                                                    |
|             | <ul> <li>Support for 1.35 V low voltage JEDEC memory only</li> </ul>                                                                                                    |
| Graphics    | <ul> <li>Integrated graphics support for processors with Intel<sup>®</sup> Graphics Technology:</li> <li>— One Mini High Definition Multimedia Interface* (Mini HDMI*) back panel connector</li> </ul> |
|             | <ul> <li>One Mini DisplayPort* back panel connector</li> </ul>                                                                                                    |
| Audio       | <ul> <li>Intel<sup>®</sup> High Definition (Intel<sup>®</sup> HD) Audio via the Mini HDMI v1.4a and Mini DisplayPort 1.2 interfaces through the processor</li> </ul>                                   |
|             | • Intel HD Audio via a stereo microphone/headphone jack on the front panel                                                                                                    |
|             | Front panel audio jack (3.5 mm jack)                                                                                                    |
| Peripheral  | • USB 3.0 ports:                                                                                                    |
| Interfaces  | <ul> <li>Two ports are implemented with external front panel connectors (blue)</li> </ul>                                                                                                    |
|             | <ul> <li>Two ports are implemented with external back panel connectors (blue)</li> </ul>                                                                                                    |
|             | • USB 2.0 ports:                                                                                                    |
|             | <ul> <li>Two ports via one dual-port internal 2.0 mm pitch header (black)</li> </ul>                                                                                                    |
|             | <ul> <li>One port is reserved for the PCI Express* Half-Mini Card</li> </ul>                                                                                                    |
|             | <ul> <li>One port is reserved for the PCI Express Full-Mini Card</li> </ul>                                                                                                    |
|             | SATA ports:                                                                                                    |
|             | <ul> <li>One internal mSATA port (PCI Express Full-Mini Card) for SSD support</li> </ul>                                                                                                    |
|             | <ul> <li>One SATA 6.0 Gb/s port (blue)</li> </ul>                                                                                                    |

#### Table 1. Feature Summary

continued

| Expansion                     | One PCI Express Half-Mini Card connector                                                                             |
|-------------------------------|----------------------------------------------------------------------------------------------------|
| Capabilities                  | One PCI Express Full-Mini Card connector                                                                             |
| BIOS                          | • Intel <sup>®</sup> BIOS resident in the Serial Peripheral Interface (SPI) Flash device                             |
|                               | • Support for Advanced Configuration and Power Interface (ACPI), Plug and Play, and System Management BIOS (SMBIOS)  |
| Instantly Available           | Support for PCI Express*                                                                                             |
| PC Technology                 | Suspend to RAM support                                                                                               |
|                               | • Wake on PCI Express, LAN, front panel, Consumer Infrared (CIR), and USB ports                                      |
| LAN Support                   | Gigabit (10/100/1000 Mb/s) LAN subsystem using the Intel $^{\mbox{\scriptsize B}}$ I218V Gigabit Ethernet Controller |
| Hardware Monitor<br>Subsystem | Hardware monitoring subsystem, based on a Nuvoton NCT5577D embedded controller, including:                           |
|                               | Voltage sense to detect out of range power supply voltages                                                           |
|                               | Thermal sense to detect out of range thermal values                                                                  |
|                               | One processor fan header                                                                                             |
|                               | Fan sense input used to monitor fan activity                                                                         |
|                               | Fan speed control                                                                                                    |
|                               |                                                                                                    |

Table 1. Feature Summary (continued)

## **1.1.2 Board Layout (Top)**

Figure 1 shows the location of the major components on the top-side of Intel NUC Board D54250WYB and Intel NUC Board D34010WYB.

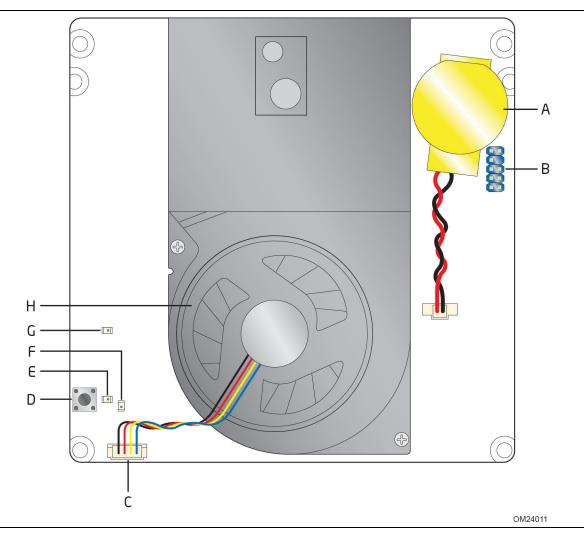

Figure 1. Major Board Components (Top)

Table 2 lists the components identified in Figure 1.

| Item from Figure 1 | Description                            |  |  |
|--------------------|----------------------------------------|--|--|
| A                  | Battery                                |  |  |
| В                  | Custom Solutions header (2.0 mm pitch) |  |  |
| С                  | Processor fan header                   |  |  |
| D                  | Onboard power button                   |  |  |
| E                  | Power LED                              |  |  |
| F                  | Standby power LED                      |  |  |
| G                  | Hard Disk Drive LED                    |  |  |
| Н                  | Thermal solution                       |  |  |

 Table 2. Components Shown in Figure 1

## **1.1.3 Board Layout (Bottom)**

Figure 2 shows the location of the major components on the bottom-side of Intel NUC Board D54250WYB and Intel NUC Board D34010WYB.

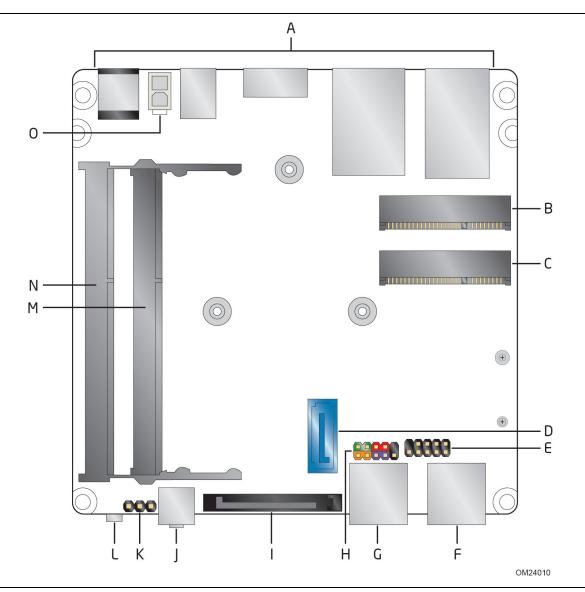

Figure 2. Major Board Components (Bottom)

| Item from<br>Figure 2                          | Description                                         |  |
|------------------------------------------------|-----------------------------------------------------|--|
| A                                              | Back panel connectors                               |  |
| В                                              | PCI Express Full-Mini Card connector                |  |
| С                                              | PCI Express Half-Mini Card connector                |  |
| D                                              | SATA 6.0 Gb/s connector                             |  |
| E                                              | Front panel dual-port USB 2.0 header (2.0 mm pitch) |  |
| F Front panel USB 3.0 connector                |                                                     |  |
| G Front panel USB 3.0 connector                |                                                     |  |
| H Front panel header (2.0 mm pitch)            |                                                     |  |
| I SATA power connector                         |                                                     |  |
| J Front panel stereo microphone/headphone jack |                                                     |  |
| K BIOS setup configuration jumper              |                                                     |  |
| L Consumer Infrared (CIR) sensor               |                                                     |  |
| М                                              | DDR3L SO-DIMM 2 socket                              |  |
| Ν                                              | DDR3L SO-DIMM 1 socket                              |  |
| 0                                              | Internal DC power connector                         |  |

Table 3. Components Shown in Figure 2

### 1.1.4 Block Diagram

Figure 3 is a block diagram of the major functional areas of the board.

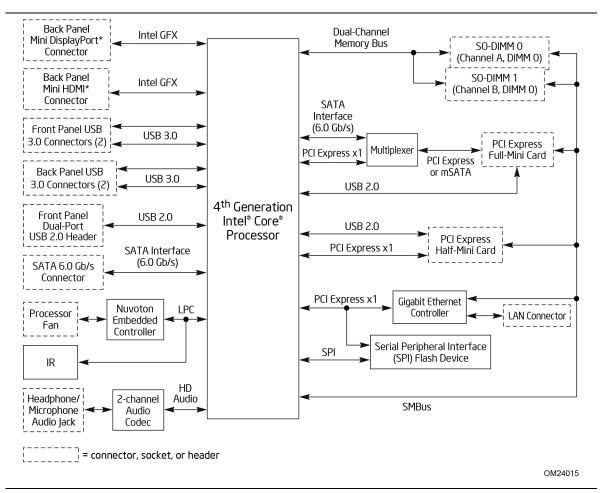

Figure 3. Block Diagram

# 1.2 Online Support

#### To find information about... Intel NUC Board D54250WYB and Intel

http://www.intel.com/NUC

http://www.intel.com/NUCSupport http://ark.intel.com

Visit this World Wide Web site:

Board D54250WYB and Intel NUC Board D34010WYB BIOS and driver updates

Available configurations for Intel NUC

Tested memory

Integration information

NUC Board D34010WYB

Intel NUC Board Support

Processor datasheet

http://downloadcenter.intel.com http://www.intel.com/NUCSupport http://www.intel.com/NUCSupport http://ark.intel.com

## 1.3 Processor

- Intel NUC Board D54250WYB has a soldered-down Intel<sup>®</sup> Core<sup>™</sup> i5-4250U processor with up to 15 W TDP
  - Integrated graphics
  - Integrated memory controller
  - Integrated PCH
- Intel NUC Board D34010WYB has a soldered-down Intel<sup>®</sup> Core<sup>™</sup> i3-4010U processor with up to 15 W TDP
  - Integrated graphics
  - Integrated memory controller
  - Integrated PCH

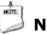

### ΝΟΤΕ

There are specific requirements for providing power to the processor. Refer to Section 2.5.1 on page 52 for information on power supply requirements.

# **1.4 System Memory**

The board has two 204-pin SO-DIMM sockets and support the following memory features:

- 1.35 V DDR3L SDRAM SO-DIMMs with gold plated contacts
- Two independent memory channels with interleaved mode support
- Unbuffered, single-sided or double-sided SO-DIMMs
- 16 GB maximum total system memory (with 4 Gb memory technology). Refer to Section 2.1.1 on page 37 for information on the total amount of addressable memory.
- Minimum recommended total system memory: 1024 MB
- Non-ECC SO-DIMMs
- Serial Presence Detect
- DDR3L 1600 MHz and DDR3L 1333 MHz SDRAM SO-DIMMs

#### 🕹 ΝΟΤΕ

To be fully compliant with all applicable DDR SDRAM memory specifications, the board should be populated with SO-DIMMs that support the Serial Presence Detect (SPD) data structure. This allows the BIOS to read the SPD data and program the chipset to accurately configure memory settings for optimum performance. If non-SPD memory is installed, the BIOS will attempt to correctly configure the memory settings, but performance and reliability may be impacted or the SO-DIMMs may not function under the determined frequency.

Table 4 lists the supported SO-DIMM configurations.

| DIMM     |                      | SDRAM SDRAM Organization |                      | Number of SDRAM |
|----------|----------------------|--------------------------|----------------------|-----------------|
| Capacity | Configuration (Note) | Density                  | Front-side/Back-side | Devices         |
| 4096 MB  | DS                   | 2 Gbit                   | 256 M x8/256 M x8    | 16              |
| 4096 MB  | SS                   | 4 Gbit                   | 512 M x8/empty       | 8               |
| 8192 MB  | DS                   | 4 Gbit                   | 512 M x8/512 M x8    | 16              |

| Table 4. | Supported | Memory | Configurations |
|----------|-----------|--------|----------------|
|----------|-----------|--------|----------------|

Note: "DS" refers to double-sided memory modules (containing two rows of SDRAM) and "SS" refers to single-sided memory modules (containing one row of SDRAM).

| For information about | Refer to:                       |
|-----------------------|---------------------------------|
| Tested Memory         | http://www.intel.com/NUCSupport |

## **1.4.1** Memory Configurations

The processor supports the following types of memory organization:

- **Dual channel (Interleaved) mode**. This mode offers the highest throughput for real world applications. Dual channel mode is enabled when the installed memory capacities of both SO-DIMM channels are equal. Technology and device width can vary from one channel to the other but the installed memory capacity for each channel must be equal. If different speed SO-DIMMs are used between channels, the slowest memory timing will be used.
- **Single channel (Asymmetric) mode**. This mode is equivalent to single channel bandwidth operation for real world applications. This mode is used when only a single SO-DIMM is installed or the memory capacities are unequal. Technology and device width can vary from one channel to the other. If different speed SO-DIMMs are used between channels, the slowest memory timing will be used.

| For information about         | Refer to:                       |
|-------------------------------|---------------------------------|
| Memory Configuration Examples | http://www.intel.com/NUCSupport |

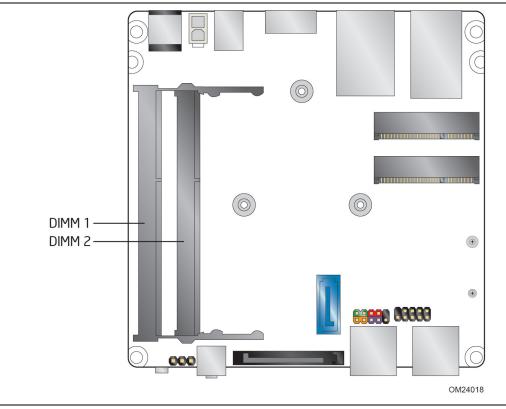

Figure 4 illustrates the memory channel and SO-DIMM configuration.

Figure 4. Memory Channel and SO-DIMM Configuration

# **1.5 Processor Graphics Subsystem**

The board supports graphics through Intel HD Graphics.

### 1.5.1 Integrated Graphics

The board supports integrated graphics via the processor.

## **1.5.1.1** Intel<sup>®</sup> High Definition (Intel<sup>®</sup> HD) Graphics

The Intel HD graphics controller features the following:

- 3D Features
  - DirectX\* 11 support
  - OpenGL\* 4.0 support
- Video
- Next Generation Intel<sup>®</sup> Clear Video Technology HD support is a collection of video playback and enhancement features that improve the end user's viewing experience
- Encode/transcode HD content
- Playback of high definition content including Blu-ray\* disc
- Superior image quality with sharper, more colorful images
- Playback of Blu-ray disc S3D content using Mini HDMI (v1.4a spec compliant with 3D)
- DirectX\* Video Acceleration (DXVA) support for accelerating video processing
- Full AVC/VC1/MPEG2 HW Decode
- Intel HD Graphics with Advanced Hardware Video Transcoding (Intel<sup>®</sup> Quick Sync Video)

Intel Quick Sync Video is enabled by an appropriate software application.

#### 1.5.1.2 Video Memory Allocation

Intel<sup>®</sup> Dynamic Video Memory Technology (DVMT) is a method for dynamically allocating system memory for use as graphics memory to balance 2D/3D graphics and system performance. If your computer is configured to use DVMT, graphics memory is allocated based on system requirements and application demands (up to the configured maximum amount). When memory is no longer needed by an application, the dynamically allocated portion of memory is returned to the operating system for other uses.

#### **1.5.1.3** Mini High Definition Multimedia Interface\* (Mini HDMI\*)

The Mini High-Definition Multimedia Interface (Mini HDMI) is provided for transmitting uncompressed digital audio and video signals to television sets, projectors and other video displays. It can carry high quality multi-channel audio data and all standard and high-definition consumer electronics video formats. The Mini HDMI display interface connecting the processor and display devices utilizes transition minimized differential signaling (TMDS) to carry audiovisual information through the same Mini HDMI cable. The processor HDMI interface is designed according to the High-Definition Multimedia Interface Specification with 3D, 4K, Deep Color, and x.v.Color. The maximum supported resolution is 4096 x 2304, 3840 x 2160 @ 24 Hz or 2560 x1600 @ 60 Hz. The Mini HDMI port is compliant with the HDMI 1.4a specification.

#### 1.5.1.4 Mini DisplayPort\*

DisplayPort is a digital communication interface that utilizes differential signaling to achieve a high bandwidth bus interface designed to support connections between PCs and monitors, projectors, and TV displays. DisplayPort is suitable for display connections between consumer electronics devices such as high definition optical disc players, set top boxes, and TV displays. The Mini DisplayPort interface supports the 1.2 specification.

The DisplayPort output supports Multi-Stream Transport (MST) which allows for multiple independent video streams (daisy-chain connection with multiple monitors) over a single DisplayPort. This will require the use of displays that support DisplayPort 1.2 and allow for this feature.

| For information about  | Refer to                   |
|------------------------|----------------------------|
| DisplayPort technology | http://www.displayport.org |

#### 1.5.1.4.1 DisplayPort 1.2 Multi-Stream Transport Daisy-Chaining

Table 5 lists the maximum resolutions available when using DisplayPort 1.2 Multi-Stream Transport.

| DisplayPort Usage<br>Models                 | Monitor 1           | Monitor 2           | Monitor 3           |
|---------------------------------------------|---------------------|---------------------|---------------------|
| 3 Monitors                                  | 1920 x 1200 @ 60 Hz | 1920 x 1080 @ 60 Hz | 1920 x 1080 @ 60 Hz |
| 2 Monitors                                  | 2560 x 1600 @ 60 Hz | 2560 x 1600 @ 60 Hz |                     |
| 3 Monitors<br>(with DisplayPort 1.2<br>hub) | 1920 x 1080 @ 60 Hz | 1920 x 1080 @ 60 Hz | 1920 x 1080 @ 60 Hz |

Table 5. DisplayPort Multi-Streaming Resolutions

#### **1.5.1.5** Multiple DisplayPort and HDMI Configurations

Multiple DisplayPort and HDMI configurations feature the following:

- Two independent displays
- Single HDMI 1.4a with 4K support
- Single DisplayPort 1.2 with 4K support
- Collage Display

#### Table 6. Multiple Display Configuration Maximum Resolutions

| Single Display      | Dual Display                                                    | Single Display      |
|---------------------|-----------------------------------------------------------------|---------------------|
| HDMI                | DisplayPort and HDMI                                            | DisplayPort         |
| 3840 x 2160 @ 30 Hz | 3840 x 2160 @ 60 Hz (DisplayPort)<br>3840 x 2160 @ 30 Hz (HDMI) | 3840 x 2160 @ 60 Hz |

Note: Higher resolutions may be achievable but have not been tested on Intel NUC.

| For information about                | Refer to                                                                                                    |
|--------------------------------------|----------------------------------------------------------------------------------------------------|
| Multiple display maximum resolutions | <u>https://www-</u><br>ssl.intel.com/content/www/us/en/processors/core/CoreTechnicalResou<br>rces.html (Generic link)          |
|                                      | <u>https://www-ssl.intel.com/content/www/us/en/processors/core/4th-gen-core-family-desktop-vol-1-datasheet</u> (Specific Link) |

#### **1.5.1.6** High-bandwidth Digital Content Protection (HDCP)

HDCP is the technology for protecting high definition content against unauthorized copy or interception between a source (computer, digital set top boxes, etc.) and the sink (panels, monitor, and TVs). The PCH supports HDCP 1.4a for content protection over wired displays (Mini HDMI and Mini DisplayPort).

#### **1.5.1.7 Integrated Audio Provided by the Mini HDMI and** Mini DisplayPort Interfaces

The Mini HDMI and Mini DisplayPort interfaces from the PCH support audio. The processor supports two High Definition audio streams on two digital ports simultaneously.

Table 7 shows the specific audio technologies supported by the PCH.

#### Table 7. Audio Formats Supported by the Mini HDMI and Mini DisplayPort Interfaces

| Audio Formats                                                               | Mini HDMI | Mini DisplayPort |
|-----------------------------------------------------------------------------|-----------|------------------|
| AC-3 – Dolby* Digital                                                       | Yes       | Yes              |
| Dolby Digital Plus                                                          | Yes       | Yes              |
| DTS-HD*                                                                     | Yes       | Yes              |
| LPCM , 192 kHz/24 bit, 8 channel                                            | Yes       | Yes              |
| Dolby True HD, DTS-HD Master Audio* (Lossless Blu-ray Disc<br>Audio Format) | Yes       | Yes              |

## 1.5.2 USB

The board supports eight USB ports. All eight ports are high-speed, full-speed, and low-speed capable. The port arrangement is as follows:

- USB 3.0 ports:
  - Two front panel USB 3.0 ports are implemented through an external connector (blue)
  - Two ports are implemented with vertical back panel connectors (blue)
- USB 2.0 ports:
  - Two ports via one dual-port internal 2.0 mm pitch header (black)
  - One port is reserved for the PCI Express Half-Mini Card
  - One port is reserved for the PCI Express Full-Mini Card

### ΝΟΤΕ

Computer systems that have an unshielded cable attached to a USB port may not meet FCC Class B requirements, even if no device is attached to the cable. Use a shielded cable that meets the requirements for full-speed devices.

| For information about                                | Refer to          |
|------------------------------------------------------|-------------------|
| The location of the USB connectors on the back panel | Figure 9, page 38 |
| The location of the front panel USB headers          | Figure 2, page 15 |

# 1.6 SATA Interface

The board provides the following SATA interfaces:

- One internal mSATA port (PCI Express Full-Mini Card) for SSD support
- One SATA 6.0 Gb/s port (blue)

The PCH provides independent SATA ports with a theoretical maximum transfer rate of 6 Gb/s. A point-to-point interface is used for host to device connections.

## 1.6.1 AHCI Mode

The board supports AHCI storage mode.

# ΝΟΤΕ

In order to use AHCI mode, AHCI must be enabled in the BIOS. Microsoft\* Windows\* 7 and Windows 8 includes the necessary AHCI drivers without the need to install separate AHCI drivers during the operating system installation process, however, it is always good practice to update the AHCI drivers to the latest available by Intel.

## 1.6.2 Intel<sup>®</sup> Rapid Storage Technology / SATA RAID

The PCH supports Intel<sup>®</sup> Rapid Storage Technology, providing both AHCI and integrated RAID functionality. The RAID capability provides high-performance RAID 0 and 1 functionality on all SATA ports. Other RAID features include hot spare support, SMART alerting, and RAID 0 auto replace. Software components include an Option ROM for pre-boot configuration and boot functionality, a Microsoft Windows compatible driver, and a user interface for configuration and management of the RAID capability of the PCH.

# **1.6.3** Intel<sup>®</sup> Smart Response Technology

Intel<sup>®</sup> Smart Response Technology is a disk caching solution that can provide improved computer system performance with improved power savings. It allows configuration of a computer system with the advantage of having HDDs for maximum storage capacity with system performance at or near SSD performance levels.

For more information on Intel Smart Response Technology, go to <a href="http://www.intel.com/support/chipsets/sb/CS-032826.htm">http://www.intel.com/support/chipsets/sb/CS-032826.htm</a>

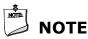

*In order to use supported RAID and Intel Smart Response Technology features, you must first enable RAID in the BIOS.* 

# 1.7 Real-Time Clock Subsystem

A coin-cell battery (CR2032) powers the real-time clock and CMOS memory. When the computer is not plugged into a wall socket, the battery has an estimated life of three years. When the computer is plugged in, the standby current from the power supply extends the life of the battery. The clock is accurate to  $\pm$  13 minutes/year at 25 °C with 3.3 VSB applied via the power supply 5 V STBY rail.

# NOTE

NOTE:

If the battery and AC power fail, date and time values will be reset and the user will be notified during the POST.

When the voltage drops below a certain level, the BIOS Setup program settings stored in CMOS RAM (for example, the date and time) might not be accurate. Replace the battery with an equivalent one. Figure 1 on page 13 shows the location of the battery.

# **1.8 Audio Subsystem**

The audio subsystem supports the following features:

- Analog line-out/Analog Headphone/Analog Microphone (front panel jack)
- DMIC interface (custom solutions header), with support for mono and stereo digital microphones
- Support for 44.1 kHz/48 kHz/96 kHz/192 kHz sample rates on all analog outputs
- Support for 44.1 kHz/48 kHz/96 kHz sample rates on all analog inputs
- Front Panel Audio Jack Support (see Figure 5 for 3.5 mm audio jack pin out):
  - Speakers only
  - Headphones only
  - Microphone only
  - Combo Headphone/Microphone

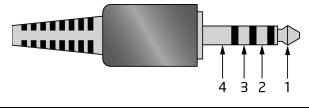

| Pin Number | Pin Name | Description     |
|------------|----------|-----------------|
| 1          | Тір      | Left Audio Out  |
| 2          | Ring     | Right Audio Out |
| 3          | Ring     | Common/Ground   |
| 4          | Sleeve   | Audio In        |

Figure 5. 4-Pin 3.5 mm (1/8 inch) Audio Jack Pin Out

# 

The analog circuit of the front panel audio connector is designed to power headphones or amplified speakers only. Poor audio quality occurs if passive (nonamplified) speakers are connected to this output.

## 1.8.1 Audio Subsystem Software

Audio software and drivers are available from Intel's World Wide Web site.

| For information about                | Refer to                        |
|--------------------------------------|---------------------------------|
| Obtaining Audio software and drivers | http://downloadcenter.intel.com |

# **1.9 LAN Subsystem**

The LAN subsystem consists of the following:

- Intel I218V Gigabit Ethernet Controller (10/100/1000 Mb/s)
- RJ-45 LAN connector with integrated status LEDs

Additional features of the LAN subsystem include:

- CSMA/CD protocol engine
- LAN connect interface between the Processor and the LAN controller
- Power management capabilities
  - ACPI technology support
  - LAN wake capabilities
- LAN subsystem software

| For information about    | Refer to                        |
|--------------------------|---------------------------------|
| LAN software and drivers | http://downloadcenter.intel.com |

# **1.9.1** Intel<sup>®</sup> I218V Gigabit Ethernet Controller

The Intel I218V Gigabit Ethernet Controller supports the following features:

- Compliant with the 1 Gb/s Ethernet 802.3, 802.3u, 802.3z, 802.3ab specifications
- Multi-speed operation: 10/100/1000 Mb/s
- Full-duplex operation at 10/100/1000 Mb/s; Half-duplex operation at 10/100 Mb/s
- Flow control support compliant with the 802.3X specification as well as the specific operation of asymmetrical flow control defined by 802.3z
- VLAN support compliant with the 802.3g specification
- MAC address filters: perfect match unicast filters, multicast hash filtering, broadcast filter, and promiscuous mode

### 1.9.2 LAN Subsystem Software

LAN software and drivers are available from Intel's World Wide Web site.

#### For information about

| Obtaining LAN software and drivers | http://downloadcenter.intel.com |
|------------------------------------|---------------------------------|

Refer to

## **1.9.3** RJ-45 LAN Connector with Integrated LEDs

Two LEDs are built into the RJ-45 LAN connector (shown in Figure 5).

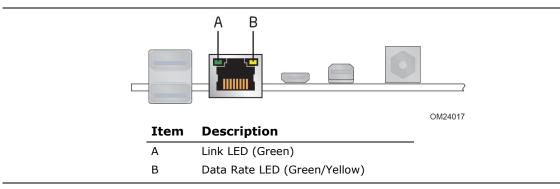

#### Figure 6. LAN Connector LED Locations

Table 8 describes the LED states when the board is powered up and the LAN subsystem is operating.

| LED       | LED Color    | LED State | Condition                        |  |
|-----------|--------------|-----------|----------------------------------|--|
| Link      | Green        | Off       | LAN link is not established.     |  |
|           |              | On        | LAN link is established.         |  |
|           |              | Blinking  | LAN activity is occurring.       |  |
| Data Rate | Green/Yellow | Off       | 10 Mb/s data rate is selected.   |  |
|           |              | Green     | 100 Mb/s data rate is selected.  |  |
|           |              | Yellow    | 1000 Mb/s data rate is selected. |  |

Table 8. LAN Connector LED States

## **1.10** Hardware Management Subsystem

The hardware management features enable the board to be compatible with the Wired for Management (WfM) specification. The board has several hardware management features, including thermal and voltage monitoring.

| For information about                    | Refer to                           |  |
|------------------------------------------|------------------------------------|--|
| Wired for Management (WfM) Specification | www.intel.com/design/archives/wfm/ |  |

## 1.10.1 Hardware Monitoring

The hardware monitoring and fan control subsystem is based on a Nuvoton NCT5577D embedded controller, which supports the following:

- Processor and system ambient temperature monitoring
- Chassis fan speed monitoring
- Voltage monitoring of +12 V, +5 V, +3.3 V, Memory Vcc (V\_SM), +Vccp, PCH Vcc
- SMBus interface

### **1.10.2** Fan Monitoring

Fan monitoring can be implemented using third-party software.

## 1.10.3 Thermal Solution

Figure 6 shows the location of the thermal solution and processor fan header.

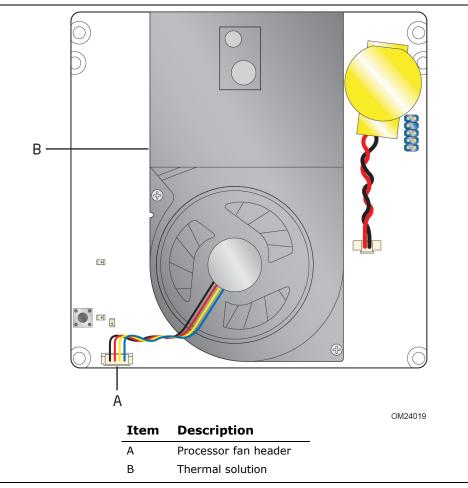

Figure 7. Thermal Solution and Fan Header

## **1.11 Power Management**

Power management is implemented at several levels, including:

- Software support through Advanced Configuration and Power Interface (ACPI)
- Hardware support:
  - Power Input
  - Instantly Available PC technology
  - LAN wake capabilities
  - Wake from USB
  - WAKE# signal wake-up support
  - Wake from S5
  - Wake from CIR
  - +5 V Standby Power Indicator LED

## 1.11.1 ACPI

ACPI gives the operating system direct control over the power management and Plug and Play functions of a computer. The use of ACPI with this board requires an operating system that provides full ACPI support. ACPI features include:

- Plug and Play (including bus and device enumeration)
- Power management control of individual devices, add-in boards (some add-in boards may require an ACPI-aware driver), video displays, and hard disk drives
- Methods for achieving less than 15-watt system operation in the power-on/standby sleeping state
- A Soft-off feature that enables the operating system to power-off the computer
- Support for multiple wake-up events (see Table 11 on page 33)
- Support for a front panel power and sleep mode switch

Table 9 lists the system states based on how long the power switch is pressed, depending on how ACPI is configured with an ACPI-aware operating system.

| If the system is in this state      | and the power switch is<br>pressed for | the system enters this state                        |
|-------------------------------------|----------------------------------------|-----------------------------------------------------|
| Off<br>(ACPI G2/G5 - Soft off)      | Less than four seconds                 | Power-on<br>(ACPI G0 – working state)               |
| On<br>(ACPI G0 – working state)     | Less than four seconds                 | Soft-off/Standby<br>(ACPI G1 – sleeping state) Note |
| On<br>(ACPI G0 – working state)     | More than six seconds                  | Fail safe power-off<br>(ACPI G2/G5 - Soft off)      |
| Sleep<br>(ACPI G1 – sleeping state) | Less than four seconds                 | Wake-up<br>(ACPI G0 – working state)                |
| Sleep<br>(ACPI G1 – sleeping state) | More than six seconds                  | Power-off<br>(ACPI G2/G5 – Soft off)                |

 Table 9. Effects of Pressing the Power Switch

Note: Depending on power management settings in the operating system.

#### 1.11.1.1 System States and Power States

Under ACPI, the operating system directs all system and device power state transitions. The operating system puts devices in and out of low-power states based on user preferences and knowledge of how devices are being used by applications. Devices that are not being used can be turned off. The operating system uses information from applications and user settings to put the system as a whole into a low-power state.

Table 10 lists the power states supported by the board along with the associated system power targets. See the ACPI specification for a complete description of the various system and power states.

| Global States                                                                  | Sleeping States                                                   | Processor<br>States | Device States                                                                                       | Targeted System<br>Power <sup>(Note 1)</sup>                   |
|--------------------------------------------------------------------------------|-------------------------------------------------------------------|---------------------|----------------------------------------------------------------------------------------------------|----------------------------------------------------------------|
| G0 – working<br>state                                                          | S0 – working                                                      | C0 – working        | D0 – working<br>state.                                                                              | Full power > 30 W                                              |
| G1 – sleeping<br>state                                                         | S3 – Suspend to<br>RAM. Context<br>saved to RAM.                  | No power            | D3 – no power<br>except for<br>wake-up logic.                                                       | Power < 5 W (Note 2)                                           |
| G1 – sleeping<br>state                                                         | S4 – Suspend to<br>disk. Context<br>saved to disk.                | No power            | D3 – no power<br>except for<br>wake-up logic.                                                       | Power < 5 W $(Note 2)$                                         |
| G2/S5                                                                          | S5 – Soft off.<br>Context not saved.<br>Cold boot is<br>required. | No power            | D3 - no power<br>except for<br>wake-up logic.                                                       | Power < 5 W (Note 2)                                           |
| G3 –<br>mechanical off<br>AC power is<br>disconnected<br>from the<br>computer. | No power to the system.                                           | No power            | D3 – no power for<br>wake-up logic,<br>except when<br>provided by<br>battery or<br>external source. | No power to the system.<br>Service can be performed<br>safely. |

Table 10. Power States and Targeted System Power

Notes:

1. Total system power is dependent on the system configuration, including add-in boards and peripherals powered by the system chassis' power supply.

2. Dependent on the standby power consumption of wake-up devices used in the system.

#### 1.11.1.2 Wake-up Devices and Events

Table 11 lists the devices or specific events that can wake the computer from specific states.

| Devices/events that wake up the system | from this sleep state          |  |  |
|----------------------------------------|--------------------------------|--|--|
| Power switch                           | S3, S4, S5 <sup>(Note 1)</sup> |  |  |
| RTC alarm                              | S3, S4, S5 <sup>(Note 1)</sup> |  |  |
| LAN                                    | S3, S4, S5 <sup>(Note 1)</sup> |  |  |
| USB                                    | S3 <sup>(Note 2)</sup>         |  |  |
| WAKE#                                  | S3, S4, S5 <sup>(Note 1)</sup> |  |  |
| Consumer IR                            | S3, S4, S5 (Note 3)            |  |  |

#### Table 11. Wake-up Devices and Events

Notes:

- 1. S4 implies operating system support only.
- 2. USB ports must be turned off during S4/S5 states.
- 3. When Deep S4/S5 is enabled only Wake from RTC and Power Switch is supported.

# ΝΟΤΕ

The use of these wake-up events from an ACPI state requires an operating system that provides full ACPI support. In addition, software, drivers, and peripherals must fully support ACPI wake events.

## 1.11.2 Hardware Support

The board provides several power management hardware features, including:

- Wake from Power Button signal
- Instantly Available PC technology
- LAN wake capabilities
- Wake from USB
- WAKE# signal wake-up support
- Wake from S5
- Wake from CIR
- +5 V Standby Power Indicator LED

NOTE

The use of Wake from USB from an ACPI state requires an operating system that provides full ACPI support.

#### 1.11.2.1 Power Input

When resuming from an AC power failure, the computer returns to the power state it was in before power was interrupted (on or off). The computer's response can be set using the Last Power State feature in the BIOS Setup program's Boot menu.

| For information about                            | Refer to          |  |
|--------------------------------------------------|-------------------|--|
| The location of the internal power connector     | Figure 2, page 15 |  |
| The signal names of the internal power connector | Table 13, page 45 |  |

#### 1.11.2.2 Instantly Available PC Technology

Instantly Available PC technology enables the board to enter the ACPI S3 (Suspend-to-RAM) sleep-state. While in the S3 sleep-state, the computer will appear to be off (the power supply is off, and the front panel LED is amber if dual colored, or off if single colored.) When signaled by a wake-up device or event, the system quickly returns to its last known wake state. Table 11 on page 33 lists the devices and events that can wake the computer from the S3 state.

The use of Instantly Available PC technology requires operating system support and drivers for any installed PCI Express add-in card.

#### 1.11.2.3 LAN Wake Capabilities

LAN wake capabilities enable remote wake-up of the computer through a network. The LAN subsystem monitors network traffic at the Media Independent Interface. Upon detecting a Magic Packet\* frame, the LAN subsystem asserts a wake-up signal that powers up the computer.

#### 1.11.2.4 Wake from USB

USB bus activity wakes the computer from an ACPI S3 state.

# 🗒 ΝΟΤΕ

Wake from USB requires the use of a USB peripheral that supports Wake from USB.

#### 1.11.2.5 WAKE# Signal Wake-up Support

When the WAKE# signal on the PCI Express bus is asserted, the computer wakes from an ACPI S3, S4, or S5 state.

#### 1.11.2.6 Wake from S5

When the RTC Date and Time is set in the BIOS, the computer will automatically wake from an ACPI S5 state.

#### 1.11.2.7 Wake from Consumer IR

CIR activity wakes the computer from an ACPI S3, S4, or S5 state.

#### 1.11.2.8 +5 V Standby Power Indicator LED

The standby power indicator LED shows that power is still present even when the computer appears to be off. Figure 7 shows the location of the standby power LED.

## 

If AC power has been switched off and the standby power indicator is still lit, disconnect the power cord before installing or removing any devices connected to the board. Failure to do so could damage the board and any attached devices.

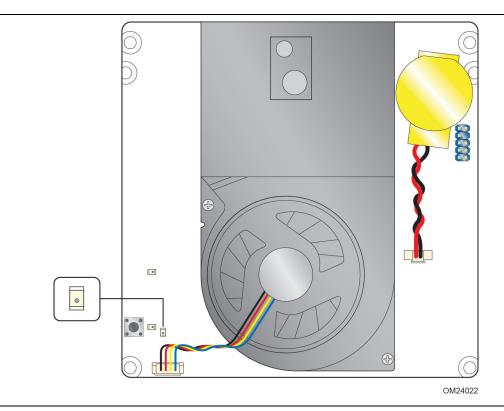

Figure 8. Location of the Standby Power LED

# 2.1 Memory Resources

### 2.1.1 Addressable Memory

The board utilizes 32 GB of addressable system memory. Typically the address space that is allocated for PCI Conventional bus add-in cards, PCI Express configuration space, BIOS (SPI Flash device), and chipset overhead resides above the top of DRAM (total system memory). On a system that has 32 GB of system memory installed, it is not possible to use all of the installed memory due to system address space being allocated for other system critical functions. These functions include the following:

- BIOS/SPI Flash device (96 Mb)
- Local APIC (19 MB)
- Direct Media Interface (40 MB)
- PCI Express configuration space (256 MB)
- PCH base address registers PCI Express ports (up to 256 MB)
- Memory-mapped I/O that is dynamically allocated for PCI Express add-in cards (256 MB)

The board provides the capability to reclaim the physical memory overlapped by the memory mapped I/O logical address space. The board remaps physical memory from the top of usable DRAM boundary to the 4 GB boundary to an equivalent sized logical address range located just above the 4 GB boundary. All installed system memory can be used when there is no overlap of system addresses.

# 2.2 Connectors and Headers

# 

Only the following connectors and headers have overcurrent protection: back panel and front panel USB.

The other internal connectors and headers are not overcurrent protected and should connect only to devices inside the computer's chassis, such as fans and internal peripherals. Do not use these connectors or headers to power devices external to the computer's chassis. A fault in the load presented by the external devices could cause damage to the computer, the power cable, and the external devices themselves.

*Furthermore, improper connection of USB header single wire connectors may eventually overload the overcurrent protection and cause damage to the board.* 

This section describes the board's connectors and headers. The connectors and headers can be divided into these groups:

- Front panel I/O connectors
- Back panel I/O connectors
- On-board I/O connectors and headers (see pages 39 and 40)

### 2.2.1 Front Panel Connectors

Figure 8 shows the location of the front panel connectors for the board.

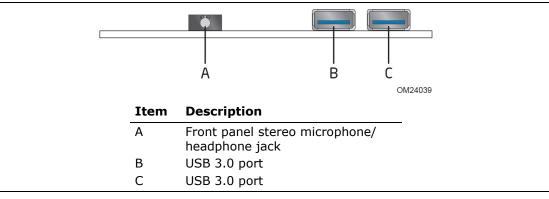

Figure 9. Front Panel Connectors

### 2.2.2 Back Panel Connectors

Figure 9 shows the location of the back panel connectors for the board.

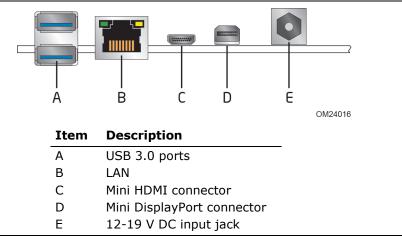

Figure 10. Back Panel Connectors

# 2.2.3 Header (Top)

Figure 10 shows the location of the header on the top-side of the board.

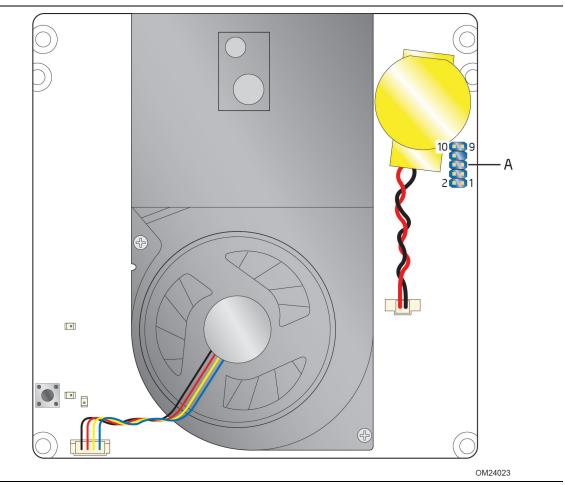

Figure 11. Header (Top)

Table 12 lists the header identified in Figure 10.

| Table 12. | Header | Shown | in | Figure | 10 |
|-----------|--------|-------|----|--------|----|
|-----------|--------|-------|----|--------|----|

| Item from Figure 11 | Description                            |
|---------------------|----------------------------------------|
| А                   | Custom Solutions header (2.0 mm pitch) |

### 2.2.4 Connectors and Headers (Bottom)

Figure 10 shows the locations of the connectors and headers on the bottom-side of the board.

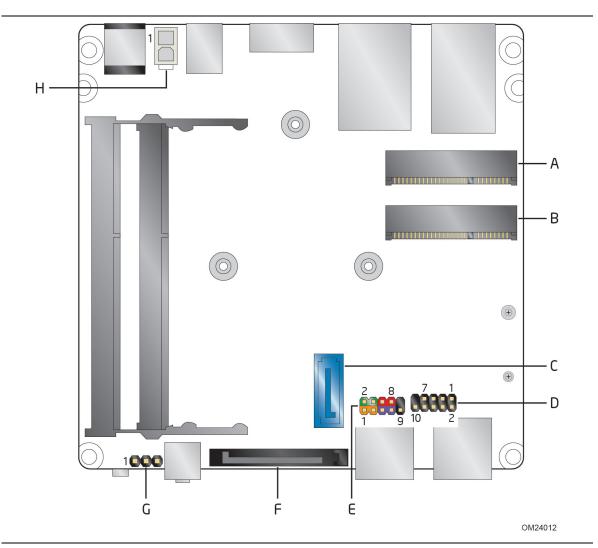

Figure 12. Connectors and Headers (Bottom)

Table 13 lists the connectors and headers identified in Figure 10.

| Item from |                                                     |
|-----------|-----------------------------------------------------|
| Figure 10 | Description                                         |
| A         | PCI Express Full-Mini Card connector                |
| В         | PCI Express Half-Mini Card connector                |
| С         | SATA 6.0 Gb/s connector through the PCH             |
| D         | Front panel dual-port USB 2.0 header (2.0 mm pitch) |
| E         | Front panel header (2.0 mm pitch)                   |
| F         | SATA power connector                                |
| G         | BIOS setup configuration jumper                     |
| Н         | Internal DC power connector                         |

 Table 13. Connectors and Headers Shown in Figure 10

### 2.2.4.1 Signal Tables for the Connectors and Headers

| Pin | Signal Name | Additional Signal Name |
|-----|-------------|------------------------|
| 1   | WAKE#       |                        |
| 2   | 3.3 V       |                        |
| 3   | Reserved    |                        |
| 4   | GND         |                        |
| 5   | Reserved    |                        |
| 6   | 1.5 V       |                        |
| 7   | CLKREQ#     |                        |
| 8   | Reserved    |                        |
| 9   | GND         |                        |
| 10  | Reserved    |                        |
| 11  | REFCLK-     |                        |
| 12  | Reserved    |                        |
| 13  | REFCLK+     |                        |
| 14  | Reserved    |                        |
| 15  | GND         |                        |
| 16  | Reserved    |                        |
| 17  | Reserved    |                        |
| 18  | GND         |                        |
| 19  | Reserved    |                        |
| 20  | Reserved    |                        |
| 21  | GND         |                        |
| 22  | PERST#      |                        |
| 23  | PERn0       |                        |
| 24  | +3.3 V aux  |                        |
| 25  | PERp0       |                        |
| 26  | GND         |                        |
| 27  | GND         |                        |
| 28  | +1.5 V      |                        |
| 29  | GND         |                        |
| 30  | SMB_CLK     |                        |
| 31  | PETn0       |                        |
| 32  | SMB_DATA    |                        |
| 33  | PETp0       |                        |
| 34  | GND         |                        |
| 35  | GND         |                        |
| 36  | USB_D-      |                        |
| 37  | GND         | (mSATA) Vendor         |
| 38  | USB_D+      |                        |

Table 14. PCI Express Full-/Half-Mini Card Connector

continued

| Pin | Signal Name | Additional Signal Name     |
|-----|-------------|----------------------------|
| 39  | +3.3 Vaux   | (mSATA) Vendor             |
| 40  | GND         |                            |
| 41  | +3.3 Vaux   | (mSATA) Vendor             |
| 42  | LED_WWAN#   |                            |
| 43  | Reserved    |                            |
| 44  | LED_WLAN#   |                            |
| 45  | Reserved    | (mSATA) Vendor             |
| 46  | LED_WPAN#   |                            |
| 47  | Reserved    | (mSATA) Vendor             |
| 48  | +1.5V       |                            |
| 49  | Reserved    | (mSATA) DA/DSS             |
| 50  | GND         |                            |
| 51  | Reserved    | (mSATA) Presence Detection |
| 52  | +3.3V       |                            |

 Table 14. PCI Express Full-/Half-Mini Card Connector (continued)

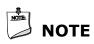

The mSATA signals are routed only to the PCI Express Full-Mini Card connector and not to the Half-Mini Card connector. These signals are required to support mSATA modules.

| Pin | Signal Name  | Pin | Signal Name |
|-----|--------------|-----|-------------|
| 1   | +5 V DC      | 2   | +5 V DC     |
| 3   | D-           | 4   | D-          |
| 5   | D+           | 6   | D+          |
| 7   | Ground       | 8   | Ground      |
| 9   | KEY (no pin) | 10  | No Connect  |

Table 15. Dual-Port Front Panel USB 2.0 Header

| Table | 16. | SATA | Connector |
|-------|-----|------|-----------|
|-------|-----|------|-----------|

| Pin | Signal Name |
|-----|-------------|
| 1   | Ground      |
| 2   | ТХР         |
| 3   | TXN         |
| 4   | Ground      |
| 5   | RXN         |
| 6   | RXP         |
| 7   | Ground      |

| Pin | Signal Name |
|-----|-------------|
| 1   | 3.3 V DC    |
| 2   | 3.3 V DC    |
| 3   | 3.3 V DC    |
| 4   | Ground      |
| 5   | Ground      |
| 6   | Ground      |
| 7   | 5 V DC      |
| 8   | 5 V DC      |
| 9   | 5 V DC      |
| 10  | Ground      |
| 11  | Ground      |
| 12  | Ground      |
| 13  | N/A         |
| 14  | N/A         |
| 15  | N/A         |

 Table 17. SATA Power Connector

Table 18. System ID / Custom Solutions Header (2.0 mm Pitch)

| Pin | Signal Name  | Pin | Signal Name  |
|-----|--------------|-----|--------------|
| 1   | Prog_LED     | 2   | GND          |
| 3   | HDMI_CEC     | 4   | DMIC_CLK     |
| 5   | 3.3 Vsby     | 6   | DMIC_DATA    |
| 7   | Key (no pin) | 8   | SCI/SMI GPIO |
| 9   | 5 Vsby (2A)  | 10  | WDTO#/GPIO   |

### 2.2.4.2 Add-in Card Connectors

The board has the following add-in card connectors:

- One PCI Express Half-Mini Card
- One PCI Express Full-Mini Card

### 2.2.4.3 Power Supply Connectors

The board has the following power supply connectors:

External Power Supply – the board can be powered through a 12-19 V DC connector on the back panel. The back panel DC connector is compatible with a 5.5 mm/OD (outer diameter) and 2.5 mm/ID (inner diameter) plug, where the inner contact is +19 (±10%) V DC and the shell is GND. The maximum current rating is 10 A.

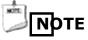

External power voltage, 12-19 V DC, is dependent on the type of power brick used.

 Internal Power Supply – the board can alternatively be powered via the internal 12-24 V DC 1 x 2 power connector, where pin 1 is GND and pin 2 is +19 (±10%) V DC.

Table 19. 12-24 V Internal Power Supply Connector

| Pin | Signal Name  |
|-----|--------------|
| 1   | Ground       |
| 2   | +19 V (±10%) |

| For information about       | Refer to               |
|-----------------------------|------------------------|
| Power supply considerations | Section 2.5.1, page 52 |

### 2.2.4.4 Front Panel Header (2.0 mm Pitch)

This section describes the functions of the front panel header. Table 20 lists the signal names of the front panel header. Figure 11 is a connection diagram for the front panel header.

| Pin | Signal Name   | Description                             | Pin | Signal Name    | Description                           |
|-----|---------------|-----------------------------------------|-----|----------------|---------------------------------------|
| 1   | HDD_POWER_LED | Pull-up resistor (750 $\Omega$ ) to +5V | 2   | POWER_LED_MAIN | [Out] Front panel LED<br>(main color) |
| 3   | HDD_LED#      | [Out] Hard disk<br>activity LED         | 4   | POWER_LED_ALT  | [Out] Front panel LED<br>(alt color)  |
| 5   | GROUND        | Ground                                  | 6   | POWER_SWITCH#  | [In] Power switch                     |
| 7   | RESET_SWITCH# | [In] Reset switch                       | 8   | GROUND         | Ground                                |
| 9   | +5V_DC        | Power                                   | 10  | Key            | No pin                                |

 Table 20.
 Front Panel Header (2.0 mm Pitch)

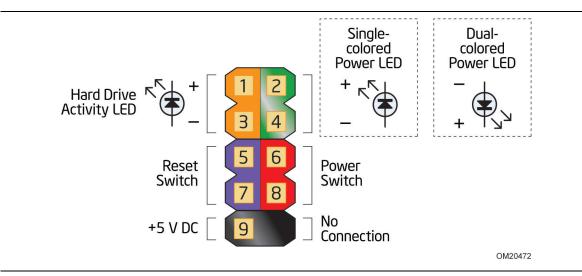

Figure 13. Connection Diagram for Front Panel Header (2.0 mm Pitch)

#### 2.2.4.4.1 Hard Drive Activity LED Header

Pins 1 and 3 can be connected to an LED to provide a visual indicator that data is being read from or written to a hard drive. Proper LED function requires a SATA hard drive or optical drive connected to an onboard SATA connector.

#### 2.2.4.4.2 Reset Switch Header

Pins 5 and 7 can be connected to a momentary single pole, single throw (SPST) type switch that is normally open. When the switch is closed, the board resets and runs the POST.

#### 2.2.4.4.3 Power/Sleep LED Header

Pins 2 and 4 can be connected to a one- or two-color LED. Table 21 shows the possible LED states.

| LED State | Description      |
|-----------|------------------|
| Off       | Power off        |
| Blinking  | Standby          |
| Steady    | Normal operation |

Table 21. States for a One-Color Power LED

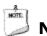

### ΝΟΤΕ

*The LED behavior shown in Table 21 is default – other patterns may be set via BIOS setup.* 

#### 2.2.4.4.4 Power Switch Header

Pins 6 and 8 can be connected to a front panel momentary-contact power switch. The switch must pull the SW\_ON# pin to ground for at least 50 ms to signal the power supply to switch on or off. (The time requirement is due to internal debounce circuitry on the board.) At least two seconds must pass before the power supply will recognize another on/off signal.

### 2.2.4.5 System ID / Custom Solutions Header (2.0 mm Pitch)

The System ID / Customs Solution header is provided to aid customers in developing custom applications.

- Prog\_LED#: general purpose signal output that indicates when an event was triggered by the operating system. Signal is amplified by a transistor. Intel can provide sample code for customers who may want to write their own applications leveraging this signal.
- SMB\_CLK and SMB\_DATA: SMBus interface, reserved for future support of All-In-One chassis detection. General SMBus information can be found on the platform EDS and at <u>http://smbus.org/specs/</u>.
- 3.3 V Standby: can be used to monitor the presence of 3.3 V standby power.
- PWRBT#: power button signal (functions in the same manner as the power button pin on the front panel header).
- HDMI Consumer Electronics Control (CEC): standard communication signal from the Mini HDMI connector (<u>http://www.hdmi.org/</u>) the signal is exposed through this header for third party solutions to monitor/control CEC activity between multiple HDMI devices.
- 5 V Standby: can be used to monitor the presence of 5 V Standby power or provide power from the 5 V Standby rail (up to 2A current rating).
- SCI/SMI GPI: input signal for direct connection to a front panel push-button to trigger a Windows command. Intel will be adding BIOS support and accompanying Windows utility to enable Direct Application Launch\* feature. General information about Direct Application Launch can be found at:

http://msdn.microsoft.com/en-us/windows/hardware/gg463078.aspx

### 2.2.4.6 Internal USB 2.0 Dual-Port Header (2.0 mm Pitch)

Figure 13 is a connection diagram for the internal USB header.

Ӭ ΝΟΤΕ

- The +5 V DC power on the USB header is fused.
- Use only an internal USB connector that conforms to the USB 2.0 specification for high-speed USB devices.

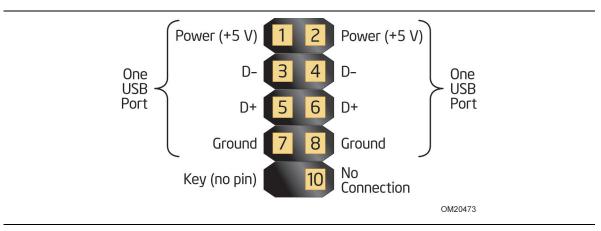

Figure 14. Connection Diagram for Internal USB 2.0 Dual-Port Header (2.0 mm Pitch)

### 2.2.4.7 Consumer Infrared (CIR) Sensor

The Consumer Infrared (CIR) sensor on the front panel provides features that are designed to comply with Microsoft Consumer Infrared usage models.

The CIR feature is made up of the receiving sensor. The receiving sensor consists of a filtered translated infrared input compliant with Microsoft CIR specifications.

Customers are required to provide their own media center compatible remote or smart phone application for use with the Intel NUC. Figure 14 shows the location of the CIR sensor.

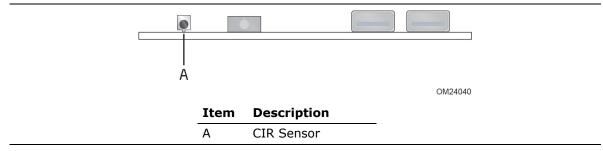

Figure 15. Location of the CIR Sensor

# 2.3 BIOS Security Jumper

# 

Do not move a jumper with the power on. Always turn off the power and unplug the power cord from the computer before changing a jumper setting. Otherwise, the board could be damaged.

Figure 13 shows the location of the BIOS Security Jumper. The 3-pin jumper determines the BIOS Security program's mode.

Table 22 describes the jumper settings for the three modes: normal, lockdown, and configuration.

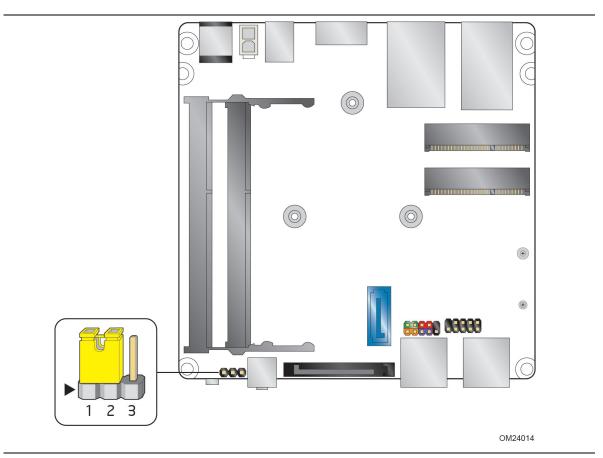

Figure 16. Location of the BIOS Security Jumper

Table 22 lists the settings for the jumper.

| Function/Mode         | Jumper Setting | Configuration                                                                                                    |  |
|-----------------------|----------------|----------------------------------------------------------------------------------------------------|--|
| Normal                | 1-2            | The BIOS uses current configuration information and passwords for booting.                                                                                                    |  |
| Lockdown              | 2-3            | The BIOS uses current configuration information and passwords for booting, except:                                                                                                    |  |
|                       |                | • All POST Hotkeys are suppressed (prompts are not displayed<br>and keys are not accepted. For example, F2 for Setup, F10<br>for the Boot Menu).                                                        |  |
|                       |                | Power Button Menu (see Section 3.7.4)                                                                                                    |  |
|                       |                | BIOS updates are not available except for automatic Recovery due to flash corruption.                                                                                                    |  |
| Configuration<br>Mode | None           | BIOS Recovery Update process if a matching *.bio file is found<br>Recovery Update can be cancelled by pressing the Esc key.                                                                             |  |
|                       |                | If the Recovery Update was cancelled or a matching *.bio file was not found, a Config Menu will be displayed. The Config Menu consists of the following (followed by the Power Button Menu selections): |  |
|                       |                | [1] Suppress this menu until the BIOS Security Jumper is replaced.                                                                                                    |  |
|                       |                | [2] Clear BIOS User and Supervisor Passwords.                                                                                                    |  |
|                       |                | [3] Reset Intel AMT to default factory settings.                                                                                                    |  |
|                       |                | [4] Clear Trusted Platform Module.                                                                                                    |  |
|                       |                | For information on the Power Button Menu, see Section 3.7.4.                                                                                                    |  |

Table 22. BIOS Security Jumper Settings

# 2.4 Mechanical Considerations

### 2.4.1 Form Factor

The board is designed to fit into a custom chassis. Figure 16 illustrates the mechanical form factor for the board. Dimensions are given in inches [millimeters]. The outer dimensions are 4.0 inches by 4.0 inches [101.60 millimeters by 101.60 millimeters].

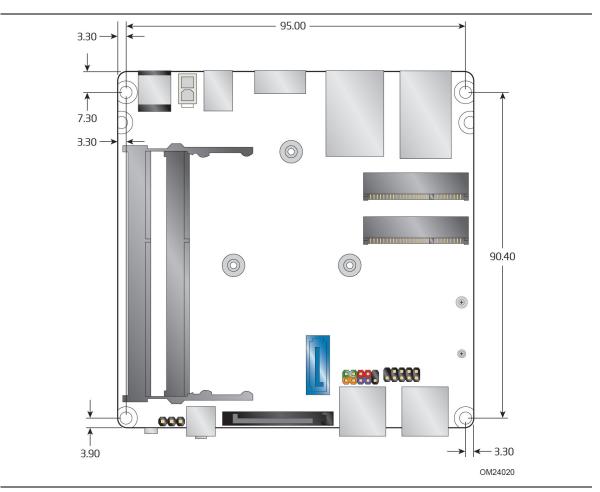

Figure 17. Board Dimensions

# 2.5 Electrical Considerations

## 2.5.1 Power Supply Considerations

# 

The external 12-19 V DC jack is the primary power input connector of Intel NUC Board D54250WYB and Intel NUC Board D34010WYB. However, the board also provides an internal 1 x 2 power connector that can be used in custom-developed systems that have an internal power supply. The internal 1 x 2 power connector is a Molex 5566-2 header which accepts a Molex 5557-02R connector from the power supply.

There is no isolation circuitry between the external 12-19 V DC jack and the internal 1 x 2 power connector. It is the system integrator's responsibility to ensure no more than one power supply unit is or can be attached to the board at any time and to ensure the external 12-19 V DC jack is covered if the internal 1 x 2 power connector is to be used. Simultaneous connection of both external and internal power supply units could result in potential damage to the board, power supplies, or other hardware.

System power requirements will depend on actual system configurations chosen by the integrator, as well as end user expansion preferences. It is the system integrator's responsibility to ensure an appropriate power budget for the system configuration is properly assessed based on the system-level components chosen.

- The back panel input range is 12-19 V DC
- The internal power connector input range is 12-24 V DC

#### **Fan Header Current Capability** 2.5.2

Table 23 lists the current capability of the fan headers.

#### Table 23. Fan Header Current Capability

| Fan Header    | Maximum Available Current |
|---------------|---------------------------|
| Processor fan | .25 A                     |

#### **Thermal Considerations** 2.6

# 

A chassis with a maximum internal ambient temperature of 50 °C at the processor fan inlet is a requirement.

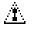

### 

Failure to ensure appropriate airflow may result in reduced performance of both the processor and/or voltage regulator or, in some instances, damage to the board.

All responsibility for determining the adequacy of any thermal or system design remains solely with the system integrator. Intel makes no warranties or representations that merely following the instructions presented in this document will result in a system with adequate thermal performance.

# 

Ensure that the ambient temperature does not exceed the board's maximum operating temperature. Failure to do so could cause components to exceed their maximum case temperature and malfunction. For information about the maximum operating temperature, see the environmental specifications in Section 2.8.

# 

Ensure that proper airflow is maintained in the processor voltage regulator circuit. Failure to do so may result in shorter than expected product lifetime.

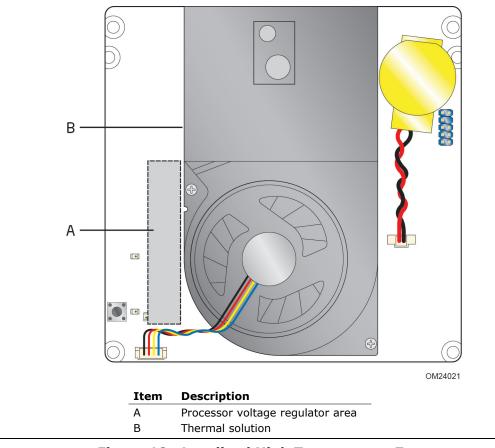

Figure 15 shows the locations of the localized high temperature zones.

Figure 18. Localized High Temperature Zones

Table 24 provides maximum case temperatures for the components that are sensitive to thermal changes. The operating temperature, current load, or operating frequency could affect case temperatures. Maximum case temperatures are important when considering proper airflow to cool the board.

| Component Maximum Case Temperature |                                                                                              |
|------------------------------------|----------------------------------------------------------------------------------------------|
| Processor                          | For processor case temperature, see processor datasheets and processor specification updates |

To ensure functionality and reliability, the component is specified for proper operation when Case Temperature is maintained at or below the maximum temperature listed in Table 25. This is a requirement for sustained power dissipation equal to Thermal Design Power (TDP is specified as the maximum sustainable power to be dissipated by the components). When the component is dissipating less than TDP, the case temperature should be below the Maximum Case Temperature. The surface temperature at the geometric center of the component corresponds to Case Temperature.

It is important to note that the temperature measurement in the system BIOS is a value reported by embedded thermal sensors in the components and does not directly correspond to the Maximum Case Temperature. The upper operating limit when monitoring this thermal sensor is Tcontrol.

| Table 25. | Tcontrol | Values | for | Components |
|-----------|----------|--------|-----|------------|
|-----------|----------|--------|-----|------------|

| Component | Tcontrol                                                                                     |
|-----------|----------------------------------------------------------------------------------------------|
| Processor | For processor case temperature, see processor datasheets and processor specification updates |

| For information about                          | Refer to             |  |  |
|------------------------------------------------|----------------------|--|--|
| Processor datasheets and specification updates | Section 1.2, page 18 |  |  |

# 2.7 Reliability

The Mean Time Between Failures (MTBF) prediction is calculated using component and subassembly random failure rates. The calculation is based on the Telcordia SR-332 Issue 2, Method I, Case 3, 55 °C ambient. The MTBF prediction is used to estimate repair rates and spare parts requirements. The MTBF for Intel NUC Board D54250WYB and Intel NUC Board D34010WYB is 66,640 hours.

# 2.8 Environmental

Table 26 lists the environmental specifications for the board.

| Parameter                                                                             | Specification                                                                                                    |                                                                                    |                                          |  |  |
|---------------------------------------------------------------------------------------|----------------------------------------------------------------------------------------------------|------------------------------------------------------------------------------------|------------------------------------------|--|--|
| Temperature                                                                           |                                                                                                    |                                                                                    |                                          |  |  |
| Non-Operating                                                                         | -40 °C to +60 °C                                                                                                    |                                                                                    |                                          |  |  |
| Operating                                                                             | 0 °C to +50 °C                                                                                                    |                                                                                    |                                          |  |  |
|                                                                                       | The operating temperature of the board may be determined by measuring the air temperature from the junction of the heatsink fins and fan, next to the attachment screw, in a closed chassis, while the system is in operation. |                                                                                    |                                          |  |  |
| Shock                                                                                 |                                                                                                    |                                                                                    |                                          |  |  |
| Unpackaged                                                                            | 50 g trapezoidal waveform                                                                                                    |                                                                                    |                                          |  |  |
|                                                                                       | Velocity change of 170 inches/s <sup>2</sup>                                                                                                    |                                                                                    |                                          |  |  |
| Packaged                                                                              | Half sine 2 millisecond                                                                                                    |                                                                                    |                                          |  |  |
|                                                                                       | Product Weight (pounds)                                                                                                    | Free Fall (inches)                                                                 | Velocity Change (inches/s <sup>2</sup> ) |  |  |
|                                                                                       | <20                                                                                                    | 36                                                                                 | 167                                      |  |  |
|                                                                                       | 21-40                                                                                                    | 30                                                                                 | 152                                      |  |  |
|                                                                                       | 41-80                                                                                                    | 24                                                                                 | 136                                      |  |  |
|                                                                                       | 81-100                                                                                                    | 18                                                                                 | 118                                      |  |  |
| Vibration                                                                             |                                                                                                    |                                                                                    |                                          |  |  |
| Unpackaged 5 Hz to 20 Hz: 0.01 g <sup>2</sup> Hz sloping up to 0.02 g <sup>2</sup> Hz |                                                                                                    | ² Hz                                                                               |                                          |  |  |
|                                                                                       | 20 Hz to 500 Hz: 0.02 g <sup>2</sup> Hz (flat)                                                                                                    |                                                                                    |                                          |  |  |
| Packaged                                                                              | 5 Hz to 40 Hz: 0.015 g <sup>2</sup> Hz (flat)                                                                                                    |                                                                                    |                                          |  |  |
|                                                                                       | 40 Hz to 500 Hz: 0.015 g                                                                                                    | 40 Hz to 500 Hz: 0.015 g <sup>2</sup> Hz sloping down to 0.00015 g <sup>2</sup> Hz |                                          |  |  |

 Table 26. Environmental Specifications

Note: Before attempting to operate this board, the overall temperature of the board must be above the minimum operating temperature specified. It is recommended that the board temperature be at least room temperature before attempting to power on the board.

# 3.1 Introduction

The board uses a Intel Visual BIOS that is stored in the Serial Peripheral Interface Flash Memory (SPI Flash) and can be updated using a disk-based program. The SPI Flash contains the Visual BIOS Setup program, POST, the PCI auto-configuration utility, LAN EEPROM information, and Plug and Play support.

The BIOS displays a message during POST identifying the type of BIOS and a revision code. The initial production BIOSs are identified as WYLPT10H.86A.

When the BIOS Setup configuration jumper is set to configure mode and the computer is powered-up, the BIOS compares the CPU version and the microcode version in the BIOS and reports if the two match.

The Visual BIOS Setup program can be used to view and change the BIOS settings for the computer. The BIOS Setup program is accessed by pressing the <F2> key after the Power-On Self-Test (POST) memory test begins and before the operating system boot begins.

# 

The maintenance menu is displayed only when the board is in configure mode. Section 2.3 on page 49 shows how to put the board in configure mode.

# 3.2 **BIOS Flash Memory Organization**

The Serial Peripheral Interface Flash Memory (SPI Flash) includes a 64 Mb (8192 KB) flash memory device.

# 3.3 System Management BIOS (SMBIOS)

SMBIOS is a Desktop Management Interface (DMI) compliant method for managing computers in a managed network.

The main component of SMBIOS is the Management Information Format (MIF) database, which contains information about the computing system and its components. Using SMBIOS, a system administrator can obtain the system types, capabilities, operational status, and installation dates for system components. The MIF database defines the data and provides the method for accessing this information. The BIOS enables applications such as third-party management software to use SMBIOS. The BIOS stores and reports the following SMBIOS information:

- BIOS data, such as the BIOS revision level
- Fixed-system data, such as peripherals, serial numbers, and asset tags
- Resource data, such as memory size, cache size, and processor speed
- Dynamic data, such as event detection and error logging

Non-Plug and Play operating systems require an additional interface for obtaining the SMBIOS information. The BIOS supports an SMBIOS table interface for such operating systems. Using this support, an SMBIOS service-level application running on a non-Plug and Play operating system can obtain the SMBIOS information. Additional board information can be found in the BIOS under the Additional Information header under the Main BIOS page.

# 3.4 Legacy USB Support

Legacy USB support enables USB devices to be used even when the operating system's USB drivers are not yet available. Legacy USB support is used to access the BIOS Setup program, and to install an operating system that supports USB. By default, Legacy USB support is set to Enabled.

Legacy USB support operates as follows:

- 1. When you apply power to the computer, legacy support is disabled.
- 2. POST begins.
- 3. Legacy USB support is enabled by the BIOS allowing you to use a USB keyboard to enter and configure the BIOS Setup program and the maintenance menu.
- 4. POST completes.
- 5. The operating system loads. While the operating system is loading, USB keyboards and mice are recognized and may be used to configure the operating system. (Keyboards and mice are not recognized during this period if Legacy USB support was set to Disabled in the BIOS Setup program.)

- 6. After the operating system loads the USB drivers, all legacy and non-legacy USB devices are recognized by the operating system, and Legacy USB support from the BIOS is no longer used.
- 7. Additional USB legacy feature options can be access by using Intel<sup>®</sup> Integrator Toolkit.

To install an operating system that supports USB, verify that Legacy USB support in the BIOS Setup program is set to Enabled and follow the operating system's installation instructions.

## 3.5 **BIOS Updates**

The BIOS can be updated using either of the following utilities, which are available on the Intel World Wide Web site:

- Intel<sup>®</sup> Express BIOS Update utility, which enables automated updating while in the Windows environment. Using this utility, the BIOS can be updated from a file on a hard disk, a USB drive (a flash drive or a USB hard drive), or a CD-ROM, or from the file location on the Web.
- Intel<sup>®</sup> Flash Memory Update Utility, which requires booting from DOS. Using this utility, the BIOS can be updated from a file on a hard disk, a USB drive (a flash drive or a USB hard drive), or a CD-ROM.
- Intel<sup>®</sup> F7 switch during POST allows a user to select where the BIOS .bio file is located and perform the update from that location/device. Similar to performing a BIOS Recovery without removing the BIOS configuration jumper.

Both utilities verify that the updated BIOS matches the target system to prevent accidentally installing an incompatible BIOS.

# 

*Review the instructions distributed with the upgrade utility before attempting a BIOS update.* 

| For information about | Refer to                                                                   |
|-----------------------|----------------------------------------------------------------------------|
| BIOS update utilities | http://support.intel.com/support/motherboards/desktop/sb<br>/CS-034499.htm |

### 3.5.1 Language Support

The BIOS Setup program and help messages are supported in US English. Check the Intel web site for support.

### 3.5.2 Custom Splash Screen

During POST, an Intel<sup>®</sup> splash screen is displayed by default. This splash screen can be augmented with a custom splash screen. The Intel Integrator's Toolkit that is available from Intel can be used to create a custom splash screen.

#### 

If you add a custom splash screen, it will share space with the Intel branded logo.

| For information about                        | Refer to                                                 |
|----------------------------------------------|----------------------------------------------------------|
| Intel Integrator Toolkit                     | http://developer.intel.com/design/motherbd/software/itk/ |
| Additional Intel <sup>®</sup> software tools | http://developer.intel.com/design/motherbd/software.htm  |

# **3.6 BIOS Recovery**

It is unlikely that anything will interrupt a BIOS update; however, if an interruption occurs, the BIOS could be damaged. Table 27 lists the drives and media types that can and cannot be used for BIOS recovery. The BIOS recovery media does not need to be made bootable.

#### Table 27. Acceptable Drives/Media Types for BIOS Recovery

| Media Type <sup>(Note)</sup>                | Can be used for BIOS recovery?                         |
|---------------------------------------------|--------------------------------------------------------|
| Hard disk drive (connected to SATA or USB)  | Yes                                                    |
| CD/DVD drive (connected to SATA or USB)     | Yes                                                    |
| USB flash drive                             | Yes                                                    |
| USB diskette drive (with a 1.4 MB diskette) | No (BIOS update file is bigger than 1.4 MB size limit) |

#### 

Supported file systems for BIOS recovery:

- NTFS (sparse, compressed, or encrypted files are not supported)
- FAT32
- FAT16
- FAT12
- ISO 9660

| For information about | Refer to                                                           |
|-----------------------|--------------------------------------------------------------------|
| BIOS recovery         | http://www.intel.com/support/motherboards/desktop/sb/cs-034524.htm |

# 3.7 Boot Options

In the BIOS Setup program, the user can choose to boot from a hard drive, optical drive, removable drive, or the network. The default setting is for the optical drive to be the first boot device, the hard drive second, removable drive third, and the network fourth.

## 3.7.1 Network Boot

The network can be selected as a boot device. This selection allows booting from the onboard LAN or a network add-in card with a remote boot ROM installed.

Pressing the <F12> key during POST automatically forces booting from the LAN. To use this key during POST, the User Access Level in the BIOS Setup program's Security menu must be set to Full.

# 3.7.2 Booting Without Attached Devices

For use in embedded applications, the BIOS has been designed so that after passing the POST, the operating system loader is invoked even if the following devices are not present:

- Video adapter
- Keyboard
- Mouse

# 3.7.3 Changing the Default Boot Device During POST

Pressing the  $\langle F10 \rangle$  key during POST causes a boot device menu to be displayed. This menu displays the list of available boot devices. Table 28 lists the boot device menu options.

| Boot Device Menu Function Keys Description |                                                                                    |
|--------------------------------------------|------------------------------------------------------------------------------------|
| <^> or <↓>                                 | Selects a default boot device                                                      |
| <enter></enter>                            | Exits the menu, and boots from the selected device                                 |
| <esc></esc>                                | Exits the menu and boots according to the boot priority defined through BIOS setup |

Table 28. Boot Device Menu Options

### 3.7.4 Power Button Menu

As an alternative to Back-to-BIOS Mode or normal POST Hotkeys, the user can use the power button to access a menu. The Power Button Menu is accessible via the following sequence:

- 1. System is in S4/S5 (Not G3)
- 2. User pushes the power button and holds it down
- 3. The system will emit three short beeps from the PC speaker, then stop to signal the user to release the power button
- 4. User releases the power button before the 4-second shutdown override

If this boot path is taken, the BIOS will use default settings, ignoring settings in VPD where possible.

At the point where Setup Entry/Boot would be in the normal boot path, the BIOS will display the following prompt and wait for a keystroke:

[ESC] Normal Boot

- [F2] Intel Visual BIOS
- [F3] Disable Fast Boot
- [F4] BIOS Recovery
- [F7] Update BIOS
- [F9] Remote Assistance
- [F10] Enter Boot Menu
- [F12] Network Boot

**[F2] Enter Setup** is displayed instead if Visual BIOS is not supported.

**[F3] Disable Fast Boot** is only displayed if at least one Fast Boot optimization is enabled.

[F9] Remote Assistance is only displayed if Remote Assistance is supported.

If an unrecognized key is hit, then the BIOS will beep and wait for another keystroke. If one of the listed hotkeys is hit, the BIOS will follow the indicated boot path. Password requirements must still be honored.

If Disable Fast Boot is selected, the BIOS will disable all Fast Boot optimizations and reset the system.

## 3.8 Hard Disk Drive Password Security Feature

The Hard Disk Drive Password Security feature blocks read and write accesses to the hard disk drive until the correct password is given. Hard Disk Drive Passwords are set in BIOS SETUP and are prompted for during BIOS POST. For convenient support of S3 resume, the system BIOS will automatically unlock drives on resume from S3. Valid password characters are A-Z, a-z, and 0-9. Passwords may be up to 16 characters in length.

The User hard disk drive password, when installed, will be required upon each powercycle until the Master Key or User hard disk drive password is submitted.

The Master Key hard disk drive password, when installed, will not lock the drive. The Master Key hard disk drive password exists as an unlock override in the event that the User hard disk drive password is forgotten. Only the installation of the User hard disk drive password will cause a hard disk to be locked upon a system power-cycle.

Table 29 shows the effects of setting the Hard Disk Drive Passwords.

| Password Set Password During Boo |                |
|----------------------------------|----------------|
| Neither                          | None           |
| Master only                      | None           |
| User only                        | User only      |
| Master and User Set              | Master or User |

Table 29. Master Key and User Hard Drive Password Functions

During every POST, if a User hard disk drive password is set, POST execution will pause with the following prompt to force the user to enter the Master Key or User hard disk drive password:

```
Enter Hard Disk Drive Password:
```

Upon successful entry of the Master Key or User hard disk drive password, the system will continue with normal POST.

If the hard disk drive password is not correctly entered, the system will go back to the above prompt. The user will have three attempts to correctly enter the hard disk drive password. After the third unsuccessful hard disk drive password attempt, the system will halt with the message:

```
Hard Disk Drive Password Entry Error
```

A manual power cycle will be required to resume system operation.

# N

NOTE

As implemented on Intel NUC Board D54250WYB and Intel NUC Board D34010WYB, Hard Disk Drive Password Security is only supported on either SATA port 0 (mSATA) or SATA Port 1 (onboard SATA connector). The passwords are stored on the hard disk drive so if the drive is relocated to another computer that does not support Hard Disk Drive Password Security feature, the drive will not be accessible.

# **3.9 BIOS Security Features**

The BIOS includes security features that restrict access to the BIOS Setup program and who can boot the computer. A supervisor password and a user password can be set for the BIOS Setup program and for booting the computer, with the following restrictions:

- The supervisor password gives unrestricted access to view and change all the Setup options in the BIOS Setup program. This is the supervisor mode.
- The user password gives restricted access to view and change Setup options in the BIOS Setup program. This is the user mode.
- If only the supervisor password is set, pressing the <Enter> key at the password prompt of the BIOS Setup program allows the user restricted access to Setup.
- If both the supervisor and user passwords are set, users can enter either the supervisor password or the user password to access Setup. Users have access to Setup respective to which password is entered.
- Setting the user password restricts who can boot the computer. The password prompt will be displayed before the computer is booted. If only the supervisor password is set, the computer boots without asking for a password. If both passwords are set, the user can enter either password to boot the computer.
- For enhanced security, use different passwords for the supervisor and user passwords.
- Valid password characters are A-Z, a-z, and 0-9. Passwords may be up to 16 characters in length.
- To clear a set password, enter a blank password after entering the existing password.

Table 30 shows the effects of setting the supervisor password and user password. This table is for reference only and is not displayed on the screen.

| Password<br>Set            | Supervisor<br>Mode                       | User Mode                                       | Setup Options                         | Password<br>to Enter<br>Setup | Password<br>During<br>Boot |
|----------------------------|------------------------------------------|-------------------------------------------------|---------------------------------------|-------------------------------|----------------------------|
| Neither                    | Can change all options <sup>(Note)</sup> | Can change all options <sup>(Note)</sup>        | None                                  | None                          | None                       |
| Supervisor<br>only         | Can change all options                   | Can change a<br>limited<br>number of<br>options | Supervisor Password                   | Supervisor                    | None                       |
| User only                  | N/A                                      | Can change all options                          | Enter Password<br>Clear User Password | User                          | User                       |
| Supervisor<br>and user set | Can change all options                   | Can change a<br>limited<br>number of<br>options | Supervisor Password<br>Enter Password | Supervisor or<br>user         | Supervisor or<br>user      |

Table 30. Supervisor and User Password Functions

Note: If no password is set, any user can change all Setup options.

# 4.1 Front-panel Power LED Blink Codes

Whenever a recoverable error occurs during POST, the BIOS causes the board's front panel power LED to blink an error message describing the problem (see Table 31).

| Туре                          | Pattern                                                                                                    | Note                             |
|-------------------------------|----------------------------------------------------------------------------------------------------|----------------------------------|
| BIOS update in progress       | Off when the update begins, then on for<br>0.5 seconds, then off for 0.5 seconds. The<br>pattern repeats until the BIOS update is<br>complete.                                     |                                  |
| Video error <sup>(Note)</sup> | On-off (1.0 second each) two times, then<br>2.5-second pause (off), entire pattern repeats<br>(blink and pause) until the system is powered<br>off.                                | When no VGA option ROM is found. |
| Memory error                  | On-off (1.0 second each) three times, then<br>2.5-second pause (off), entire pattern repeats<br>(blinks and pause) until the system is powered<br>off.                             |                                  |
| Thermal trip warning          | Each beep will be accompanied by the following<br>blink pattern: .25 seconds on, .25 seconds off,<br>.25 seconds on, .25 seconds off. This will result<br>in a total of 16 blinks. |                                  |

Table 31. Front-panel Power LED Blink Codes

Note: Disabled per default BIOS setup option.

## 4.2 **BIOS Error Messages**

Table 32 lists the error messages and provides a brief description of each.

| Error Message            | Explanation                                                                                      |
|--------------------------|--------------------------------------------------------------------------------------------------|
| CMOS Battery Low         | The battery may be losing power. Replace the battery soon.                                       |
| CMOS Checksum Bad        | The CMOS checksum is incorrect. CMOS memory may have been corrupted. Run Setup to reset values.  |
| Memory Size Decreased    | Memory size has decreased since the last boot. If no memory was removed, then memory may be bad. |
| No Boot Device Available | System did not find a device to boot.                                                            |

#### Table 32. BIOS Error Messages

# 5 Regulatory Compliance and Battery Disposal Information

# 5.1 Regulatory Compliance

This section contains the following regulatory compliance information for Intel NUC Board D54250WYB and Intel NUC Board D34010WYB:

- Safety standards
- European Union Declaration of Conformity statement
- Product Ecology statements
- Electromagnetic Compatibility (EMC) standards
- Product certification markings

### 5.1.1 Safety Standards

Intel NUC Board D54250WYB and Intel NUC Board D34010WYB comply with the safety standards stated in Table 33 when correctly installed in a compatible host system.

| Standard       | Title                                                                                        |
|----------------|----------------------------------------------------------------------------------------------|
| CSA/UL 60950-1 | Information Technology Equipment – Safety - Part 1: General Requirements (USA and Canada)    |
| EN 60950-1     | Information Technology Equipment – Safety - Part 1: General<br>Requirements (European Union) |
| IEC 60950-1    | Information Technology Equipment – Safety - Part 1: General Requirements (International)     |

#### Table 33. Safety Standards

### 5.1.2 European Union Declaration of Conformity Statement

We, Intel Corporation, declare under our sole responsibility that the products Intel<sup>®</sup> NUC Board D54250WYB and Intel<sup>®</sup> NUC Board D34010WYB are in conformity with all applicable essential requirements necessary for CE marking, following the provisions of the European Council Directive 2004/108/EC (EMC Directive), 2006/95/EC (Low Voltage Directive), and 2011/65/EU (ROHS Directive).

The product is properly CE marked demonstrating this conformity and is for distribution within all member states of the EU with no restrictions.

# Œ

This product follows the provisions of the European Directives 2004/108/EC, 2006/95/EC, and 2011/65/EU.

**Čeština** Tento výrobek odpovídá požadavkům evropských směrnic 2004/108/EC, 2006/95/EC a 2002/95/EC.

**Dansk** Dette produkt er i overensstemmelse med det europæiske direktiv 2004/108/EC, 2006/95/EC & 2002/95/EC.

**Dutch** Dit product is in navolging van de bepalingen van Europees Directief 2004/108/EC, 2006/95/EC & 2002/95/EC.

**Eesti** Antud toode vastab Euroopa direktiivides 2004/108/EC, ja 2006/95/EC ja 2002/95/EC kehtestatud nõuetele.

**Suomi** Tämä tuote noudattaa EU-direktiivin 2004/108/EC, 2006/95/EC & 2002/95/EC määräyksiä.

*Français* Ce produit est conforme aux exigences de la Directive Européenne 2004/108/EC, 2006/95/EC & 2002/95/EC.

**Deutsch** Dieses Produkt entspricht den Bestimmungen der Europäischen Richtlinie 2004/108/EC, 2006/95/EC & 2002/95/EC.

**Ελληνικά** Το παρόν προϊόν ακολουθεί τις διατάξεις των Ευρωπαϊκών Οδηγιών 2004/108/EC, 2006/95/EC και 2002/95/EC.

*Magyar* E termék megfelel a 2004/108/EC, 2006/95/EC és 2002/95/EC Európai Irányelv előírásainak.

*Icelandic* Þessi vara stenst reglugerð Evrópska Efnahags Bandalagsins númer 2004/108/EC, 2006/95/EC, & 2002/95/EC.

*Italiano* Questo prodotto è conforme alla Direttiva Europea 2004/108/EC, 2006/95/EC & 2002/95/EC.

*Latviešu* Šis produkts atbilst Eiropas Direktīvu 2004/108/EC, 2006/95/EC un 2002/95/EC noteikumiem.

*Lietuvių* Šis produktas atitinka Europos direktyvų 2004/108/EC, 2006/95/EC, ir 2002/95/EC nuostatas.

*Malti* Dan il-prodott hu konformi mal-provvedimenti tad-Direttivi Ewropej 2004/108/EC, 2006/95/EC u 2002/95/EC.

**Norsk** Dette produktet er i henhold til bestemmelsene i det europeiske direktivet 2004/108/EC, 2006/95/EC & 2002/95/EC.

**Polski** Niniejszy produkt jest zgodny z postanowieniami Dyrektyw Unii Europejskiej 2004/108/EC, 206/95/EC i 2002/95/EC.

**Portuguese** Este produto cumpre com as normas da Diretiva Européia 2004/108/EC, 2006/95/EC & 2002/95/EC.

**Español** Este producto cumple con las normas del Directivo Europeo 2004/108/EC, 2006/95/EC & 2002/95/EC.

**Slovensky** Tento produkt je v súlade s ustanoveniami európskych direktív 2004/108/EC, 2006/95/EC a 2002/95/EC.

*Slovenščina* Izdelek je skladen z določbami evropskih direktiv 2004/108/EC, 2006/95/EC in 2002/95/EC.

**Svenska** Denna produkt har tillverkats i enlighet med EG-direktiv 2004/108/EC, 2006/95/EC & 2002/95/EC.

*Türkçe* Bu ürün, Avrupa Birliği'nin 2004/108/EC, 2006/95/EC ve 2002/95/EC yönergelerine uyar.

### 5.1.3 EMC Regulations

Intel NUC Board D54250WYB and Intel NUC Board D34010WYB comply with the EMC regulations stated in Table 34 when correctly installed in a compatible host system.

| Regulation                       | Title                                                                                                    |  |
|----------------------------------|----------------------------------------------------------------------------------------------------|--|
| FCC 47 CFR Part 15,<br>Subpart B | Title 47 of the Code of Federal Regulations, Part 15, Subpart B, Radio Frequency Devices. (USA)                               |  |
| ICES-003                         | Interference-Causing Equipment Standard, Digital Apparatus. (Canada)                                                          |  |
| EN55022                          | Limits and methods of measurement of Radio Interference Characteristics of Information Technology Equipment. (European Union) |  |
| EN55024                          | Information Technology Equipment – Immunity Characteristics Limits and methods of measurement. (European Union)               |  |
| EN55022                          | Australian Communications Authority, Standard for Electromagnetic Compatibility. (Australia and New Zealand)                  |  |
| CISPR 22                         | Limits and methods of measurement of Radio Disturbance Characteristics of Information Technology Equipment. (International)   |  |
| CISPR 24                         | Information Technology Equipment – Immunity Characteristics – Limits and Methods of Measurement. (International)              |  |
| VCCI V-3, V-4                    | Voluntary Control for Interference by Information Technology Equipment.<br>(Japan)                                            |  |
| KN-22, KN-24                     | Korean Communications Commission – Framework Act on<br>Telecommunications and Radio Waves Act (South Korea)                   |  |
| CNS 13438                        | Bureau of Standards, Metrology, and Inspection (Taiwan)                                                                       |  |

Table 34. EMC Regulations

#### FCC Declaration of Conformity

This device complies with Part 15 of the FCC Rules. Operation is subject to the following two conditions: (1) this device may not cause harmful interference, and (2) this device must accept any interference received, including interference that may cause undesired operation.

For questions related to the EMC performance of this product, contact:

Intel Corporation, 5200 N.E. Elam Young Parkway, Hillsboro, OR 97124 1-800-628-8686

# Intel NUC Board D54250WYB and Intel NUC Board D34010WYB Technical Product Specification

This equipment has been tested and found to comply with the limits for a Class B digital device, pursuant to Part 15 of the FCC Rules. These limits are designed to provide reasonable protection against harmful interference in a residential installation. This equipment generates, uses, and can radiate radio frequency energy and, if not installed and used in accordance with the instructions, may cause harmful interference to radio communications. However, there is no guarantee that interference will not occur in a particular installation. If this equipment does cause harmful interference to radio or television reception, which can be determined by turning the equipment off and on, the user is encouraged to try to correct the interference by one or more of the following measures:

- Reorient or relocate the receiving antenna.
- Increase the separation between the equipment and the receiver.
- Connect the equipment to an outlet on a circuit other than the one to which the receiver is connected.
- Consult the dealer or an experienced radio/TV technician for help.

Any changes or modifications to the equipment not expressly approved by Intel Corporation could void the user's authority to operate the equipment.

Tested to comply with FCC standards for home or office use.

#### **Canadian Department of Communications Compliance Statement**

This digital apparatus does not exceed the Class B limits for radio noise emissions from digital apparatus set out in the Radio Interference Regulations of the Canadian Department of Communications.

Le présent appareil numerique német pas de bruits radioélectriques dépassant les limites applicables aux appareils numériques de la classe B prescrites dans le Réglement sur le broullage radioélectrique édicté par le ministére des Communications du Canada.

#### Japan VCCI Statement

Japan VCCI Statement translation: This is a Class B product based on the standard of the Voluntary Control Council for Interference from Information Technology Equipment (VCCI). If this is used near a radio or television receiver in a domestic environment, it may cause radio interference. Install and use the equipment according to the instruction manual.

> この装置は、情報処理装置等電波障害自主規制協議会(VCCI)の基準 に基づくクラスB情報技術装置です。この装置は、家庭環境で使用すること を目的としていますが、この装置がラジオやテレビジョン受信機に近接して 使用されると、受信障害を引き起こすことがあります。 取扱説明書に従って正しい取り扱いをして下さい。

#### **Korea Class B Statement**

Korea Class B Statement translation: This equipment is for home use, and has acquired electromagnetic conformity registration, so it can be used not only in residential areas, but also other areas.

이 기기는 가정용(B급) 전자파적합기기로서 주 로 가정에서 사용하는 것을 목적으로 하며, 모 든 지역에서 사용할 수 있습니다.

### 5.1.4 e-Standby and ErP Compliance

Intel NUC Board D54250WYB and Intel NUC Board D34010WYB meet the following program requirements in an adequate system configuration, including appropriate selection of an efficient power supply:

- EPEAT\*
- Korea e-Standby
- European Union Energy-related Products Directive 2013 (ErP) Lot 6

| For information about                                       | Refer to                                                                                                    |
|-------------------------------------------------------------|----------------------------------------------------------------------------------------------------|
| Electronic Product Environmental Assessment Tool (EPEAT)    | http://www.epeat.net/                                                                                                  |
| Korea e-Standby Program                                     | http://www.kemco.or.kr/new_eng/pg02<br>/pg02100300.asp                                                                 |
| European Union Energy-related Products Directive 2009 (ErP) | http://ec.europa.eu/enterprise/policies/s<br>ustainable-business/sustainable-<br>product-policy/ecodesign/index_en.htm |

## 5.1.5 Regulatory Compliance Marks (Board Level)

Intel NUC Board D54250WYB and Intel NUC Board D34010WYB have the regulatory compliance marks shown in Table 35.

| Description                                                                                                    | Mark |
|----------------------------------------------------------------------------------------------------|------|
| UL joint US/Canada Recognized Component mark. Includes adjacent UL file number for Intel NUC: E210882.                                                                                                    |      |
| FCC Declaration of Conformity logo mark for Class B equipment.                                                                                                    | F©   |
| CE mark. Declaring compliance to the European Union (EU) EMC directive,<br>Low Voltage directive, and RoHS directive.                                                                                                    | CE   |
| For CE Mark-Related Questions:<br>Intel Corporation<br>Attn: Corporate Quality<br>2200 Mission College Blvd.<br>Santa Clara, CA 95054-1549<br>USA                                                                                                    |      |
| Australian Communications Authority (ACA) and New Zealand Radio<br>Spectrum Management (NZ RSM) C-tick mark. Includes adjacent Intel<br>supplier code number, N-232.                                                                                                    | C    |
| Japan VCCI (Voluntary Control Council for Interference) mark.                                                                                                    | [V©] |
| Korea Certification mark. Includes an adjacent MSIP (Ministry of Science, ICT & Future Planning) certification number:<br>MSIP-REM-CPU-D54250WYB and MSIP-REM-CPU -D34010WYB.                                                                                                    |      |
| Taiwan BSMI (Bureau of Standards, Metrology and Inspections) mark.<br>Includes adjacent Intel company number, D33025.                                                                                                    | 3    |
| Printed wiring board manufacturer's recognition mark. Consists of a unique UL recognized manufacturer's logo, along with a flammability rating (solder side).                                                                                                    | V-0  |
| China RoHS/Environmentally Friendly Use Period Logo: This is an example of the symbol used on Intel NUC and associated collateral. The color of the mark may vary depending upon the application. The Environmental Friendly Usage Period (EFUP) for Intel NUC has been determined to be 10 years. |      |

#### Table 35. Regulatory Compliance Marks

#### **Battery Disposal Information** 5.2

# \rm CAUTION

Risk of explosion if the battery is replaced with an incorrect type. Batteries should be recycled where possible. Disposal of used batteries must be in accordance with local environmental regulations.

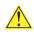

### \rm PRÉCAUTION

Risque d'explosion si la pile usagée est remplacée par une pile de type incorrect. Les piles usagées doivent être recyclées dans la mesure du possible. La mise au rebut des piles usagées doit respecter les réglementations locales en vigueur en matière de protection de l'environnement.

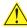

### FORHOLDSREGEL

Eksplosionsfare, hvis batteriet erstattes med et batteri af en forkert type. Batterier bør om muligt genbruges. Bortskaffelse af brugte batterier bør foregå i overensstemmelse med gældende miljølovgivning.

# 🔔 obs!

Det kan oppstå eksplosjonsfare hvis batteriet skiftes ut med feil type. Brukte batterier bør kastes i henhold til gjeldende miljølovgivning.

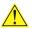

### 🔼 VIKTIGT!

Risk för explosion om batteriet ersätts med felaktig batterityp. Batterier ska kasseras enligt de lokala miljövårdsbestämmelserna.

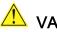

### VARO

Räjähdysvaara, jos pariston tyyppi on väärä. Paristot on kierrätettävä, jos se on mahdollista. Käytetyt paristot on hävitettävä paikallisten ympäristömääräysten mukaisesti.

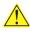

# 🗥 VORSICHT

Bei falschem Einsetzen einer neuen Batterie besteht Explosionsgefahr. Die Batterie darf nur durch denselben oder einen entsprechenden, vom Hersteller empfohlenen Batterietyp ersetzt werden. Entsorgen Sie verbrauchte Batterien den Anweisungen des Herstellers entsprechend.

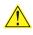

# 

Esiste il pericolo di un esplosione se la pila non viene sostituita in modo corretto. Utilizzare solo pile uguali o di tipo equivalente a quelle consigliate dal produttore. Per disfarsi delle pile usate, seguire le istruzioni del produttore.

# \rm PRECAUCIÓN

*Existe peligro de explosión si la pila no se cambia de forma adecuada. Utilice solamente pilas iguales o del mismo tipo que las recomendadas por el fabricante del equipo. Para deshacerse de las pilas usadas, siga igualmente las instrucciones del fabricante.* 

# 

*Er bestaat ontploffingsgevaar als de batterij wordt vervangen door een onjuist type batterij. Batterijen moeten zoveel mogelijk worden gerecycled. Houd u bij het weggooien van gebruikte batterijen aan de plaatselijke milieuwetgeving.* 

# \rm ATENÇÃO

*Haverá risco de explosão se a bateria for substituída por um tipo de bateria incorreto. As baterias devem ser recicladas nos locais apropriados. A eliminação de baterias usadas deve ser feita de acordo com as regulamentações ambientais da região.* 

# 🕂 AŚCIAROŽZNAŚĆ

Існуе рызыка выбуху, калі заменены акумулятар неправільнага тыпу. Акумулятары павінны, па магчымасці, перепрацоўвацца. Пазбаўляцца ад старых акумулятараў патрэбна згодна з мясцовым заканадаўствам па экалогіі.

# 🔨 upozornìní

V případě výměny baterie za nesprávný druh může dojít k výbuchu. Je-li to možné, baterie by měly být recyklovány. Baterie je třeba zlikvidovat v souladu s místními předpisy o životním prostředí.

# <u> Π</u>ροσοχή

Υπάρχει κίνδυνος για ἑκρηξη σε περίπτωση που η μπαταρία αντικατασταθεί από μία λανθασμένου τύπου. Οι μπαταρίες θα πρέπει να ανακυκλώνονται όταν κάτι τέτοιο είναι δυνατό. Η απόρριψη των χρησιμοποιημένων μπαταριών πρέπει να γίνεται σύμφωνα με τους κατά τόπο περιβαλλοντικούς κανονισμούς.

# 🔨 VIGYÁZAT

Ha a telepet nem a megfelelő típusú telepre cseréli, az felrobbanhat. A telepeket lehetőség szerint újra kell hasznosítani. A használt telepeket a helyi környezetvédelmi előírásoknak megfelelően kell kiselejtezni.

## 1

異なる機難の微絶を使用すると、繊発の危険があります。リサイクル が可能な地域であれば、微絶をリサイクルしてください。使用後の微 池を確実する際には、地域の環境撤耕に従ってください。

# 🔔 awas

Risiko letupan wujud jika bateri digantikan dengan jenis yang tidak betul. Bateri sepatutnya dikitar semula jika boleh. Pelupusan bateri terpakai mestilah mematuhi peraturan alam sekitar tempatan.

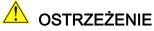

Istnieje niebezpieczeństwo wybuchu w przypadku zastosowania niewłaściwego typu baterii. Zużyte baterie należy w miarę możliwości utylizować zgodnie z odpowiednimi przepisami ochrony środowiska.

# PRECAUTIE

Risc de explozie, dacă bateria este înlocuită cu un tip de baterie necorespunzător. Bateriile trebuie reciclate, dacă este posibil. Depozitarea bateriilor uzate trebuie să respecte reglementările locale privind protecția mediului.

### ВНИМАНИЕ

При использовании батареи несоответствующего типа существует риск ее взрыва. Батареи должны быть утилизированы по возможности. Утилизация батарей должна проводится по правилам, соответствующим местным требованиям.

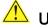

### 

Ak batériu vymeníte za nesprávny typ, hrozí nebezpečenstvo jej výbuchu. Batérie by sa mali podľa možnosti vždy recyklovať. Likvidácia použitých batérií sa musí vykonávať v súlade s miestnymi predpismi na ochranu životného prostredia.

# 🔔 pozor

Zamenjava baterije z baterijo drugačnega tipa lahko povzroči eksplozijo. Če je mogoče, baterije reciklirajte. Rabljene baterije zavrzite v skladu z lokalnimi okoljevarstvenimi predpisi.

# 🔼 ดำเดือน

ระวังการระเบิดที่เกิดจากเปลี่ยนแบตเตอรี่ผิดประเภท หากเป็นไปได้ ควรนำแบตเตอรี่ไปรีไซเคิล การ ทิ้งแบตเตอรี่ใช้แล้วต้องเป็นไปตามกฎข้อบังคับด้านสิ่งแวดล้อมของท้องถิ่น.

# 🔔 uyari

Yanlış türde pil takıldığında patlama riski vardır. Piller mümkün olduğunda geri dönüştürülmelidir. Kullanılmış piller, yerel çevre yasalarına uygun olarak atılmalıdır.

# ΟΟΤΟΡΟΓΑ

Використовуйте батареї правильного типу, інакше існуватиме ризик вибуху. Якщо можливо, використані батареї слід утилізувати. Утилізація використаних батарей має бути виконана згідно місцевих норм, що регулюють охорону довкілля.

# \land UPOZORNĚNÍ

V případě výměny baterie za nesprávný druh může dojít k výbuchu. Je-li to možné, baterie by měly být recyklovány. Baterie je třeba zlikvidovat v souladu s místními předpisy o životním prostředí.

### 🔼 ETTEVAATUST

Kui patarei asendatakse uue ebasobivat tüüpi patareiga, võib tekkida plahvatusoht. Tühjad patareid tuleb võimaluse korral viia vastavasse kogumispunkti. Tühjade patareide äraviskamisel tuleb järgida kohalikke keskkonnakaitse alaseid reegleid.

### 🖺 FIGYELMEZTETÉS

Ha az elemet nem a megfelelő típusúra cseréli, felrobbanhat. Az elemeket lehetőség szerint újra kell hasznosítani. A használt elemeket a helyi környezetvédelmi előírásoknak megfelelően kell kiseleitezni.

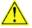

### 🔔 uzmanību

Pastāv eksplozijas risks, ja baterijas tiek nomainītas ar nepareiza veida baterijām. Ja iespējams, baterijas vajadzētu nodot attiecīgos pieņemšanas punktos. Bateriju izmešanai atkritumos jānotiek saskaņā ar vietējiem vides aizsardzības noteikumiem.

### DĖMESIO

Naudojant netinkamo tipo baterijas įrenginys gali sprogti. Kai tik įmanoma, baterijas reikia naudoti pakartotinai, Panaudotas baterijas išmesti būtina pagal vietinius aplinkos apsaugos nuostatus.

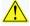

### 🔼 ATTENZJONI

Riskiu ta' splužioni iekk il-batterija tinbidel b'tip ta' batterija mhux korrett. Il-batteriji għandhom jiġu riċiklati fejn hu possibbli. Ir-rimi ta' batteriji użati għandu jsir skond ir-regolamenti ambjentali lokali.

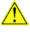

# 

Ryzyko wybuchu w przypadku wymiany na baterie niewłaściwego typu. W miarę możliwości baterie należy poddać recyklingowi. Zużytych baterii należy pozbywać się zgodnie z lokalnie obowiązującymi przepisami w zakresie ochrony środowiska.